Západočeská univerzita v Plzni Fakulta aplikovaných věd Katedra informatiky a výpočetní techniky

# **Diplomová práce**

# **Jednoduché BCI na bázi vizuálních evokovaných potenciálů**

Plzeň, 2016 Eva Klečková

# **Prohlášení**

Prohlašuji, že jsem diplomovou práci vypracovala samostatně a výhradně s použitím citovaných pramenů.

V Plzni dne 11. května 2016

Eva Klečková

# **Poděkování**

Tímto bych ráda poděkovala vedoucímu diplomové práce Ing. Pavlu Mautnerovi, Ph.D. za cenné profesionální rady, připomínky a metodické vedení práce.

# **Abstract**

This diploma thesis deals with analyzing data containing the visual evoked potentials and their classification to the corresponding class. Upon an stimulation, so called the c-VEP stimulation protocol is used. The primary goal is to design an appropriate classifier and then to implement it in Matlab. A part of this thesis is to create a graphical user environment and it is introduction into the toolbox of EEGLAB as another functional extension. Verifying the functionality and reliability of the classifier is performed on the EEG data. These data were experimentally measured in several different test subjects and were obtained in the laboratory belonging to the Department of Computer Science and Engineering (KIV) at the Faculty of Applied Sciences.

# **Abstrakt**

Tato diplomová práce se zabývá analýzou dat obsahující vizuální evokované potenciály a jejich následnou klasifikací do odpovídající klasifikační třídy. Při stimulaci se využívá tzv. c-VEP stimulační protokol. Primárním cílem je vhodně navrhnout klasifikátor a následně jej implementovat v prostředí Matlabu. Součástí výstupu práce je vytvoření grafického uživatelského prostředí a jeho zavedení do toolboxu EEGLABu jako jeho další funkční rozšíření. Ověření funkčnosti a spolehlivosti klasifikátoru je realizováno na EEG datech, která byla experimentálně naměřená od několika různých subjektů v laboratoři náležící Katedře informatiky a výpočetní techniky (KIV) na Fakultě aplikovaných věd.

# Obsah

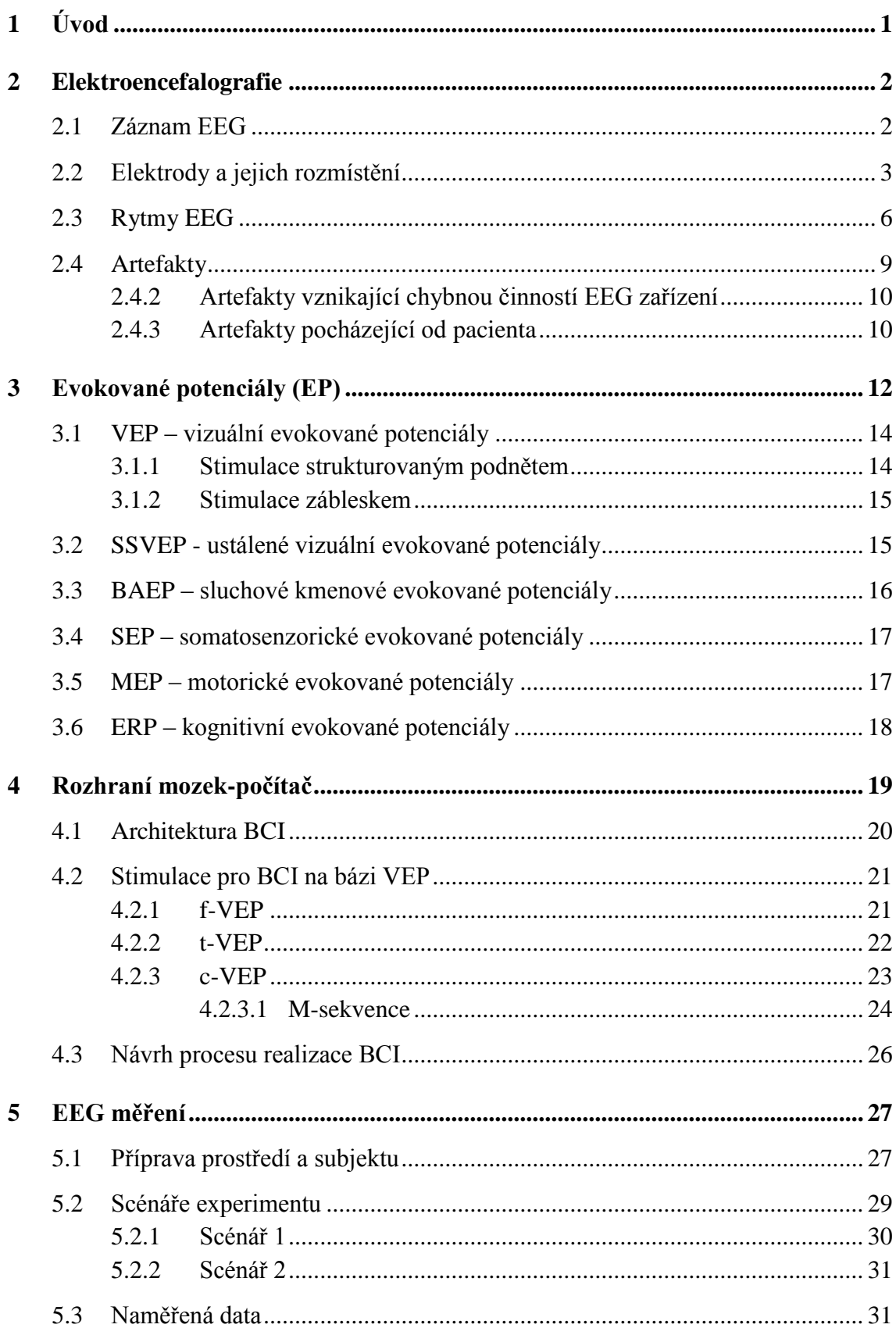

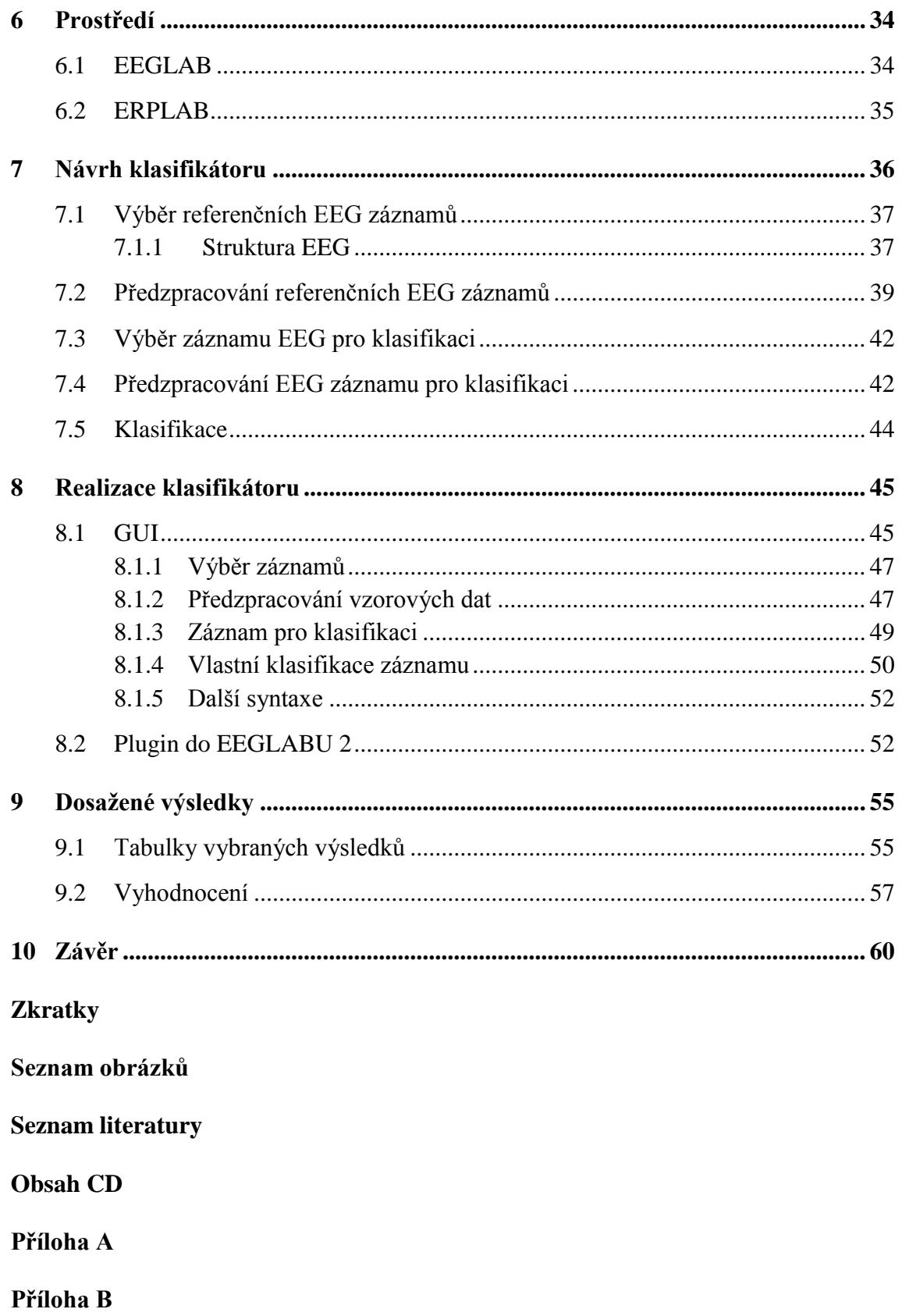

# **1 Úvod**

Tato diplomová práce je zaměřena na problematiku z oblasti neuroinformatiky. Neuroinformatika je vědní obor stojící na pomezí neurověd a informatiky.

V této práci se zabývám analýzou a klasifikací dat získaných při vizuální stimulaci. Pro provedení analýzy a následné klasifikace je nutné nejdříve se seznámit se základy elektroencefalografie a charakteristikou a vlastnostmi evokovaných potenciálů. Těmto tématům se věnuji ve druhé a třetí kapitole. Ve čtvrté kapitole popisuji princip a účel BCI. V rámci této kapitoly jsou uvedeny i možné typy stimulačních protokolů.

Při stimulaci se využívá tzv. c-VEP stimulační protokol a vznikají VEP potenciály (vizuální evokované potenciály). Potenciálem se rozumí reakce na danou stimulaci.

Hlavním cílem této práce je navrhnout klasifikátor pro jednoduché BCI, tj. pro rozhraní mozek – počítač, a následně tento klasifikátor implementovat. Pro implementaci je vybráno prostředí Matlab. Současně jsou v práci také využívány volně dostupné toolboxy pro Matlab, a to EEGLAB a ERPLAB.

Dalším cílem je tento implementovaný klasifikátor zavést do stávajícího prostředí EEGLABu jako jeho nové rozšíření.

V závěru práce jsou uvedeny a vyhodnoceny dosažené výsledky. Ověření funkčnosti klasifikátoru probíhá na reálných datech, která jsou v rámci této práce experimentálně naměřená v neuroinformatické laboratoři patřící Katedře informatiky a výpočetní techniky (KIV) na Fakultě aplikovaných věd.

# **2 Elektroencefalografie**

Elektroencefalografie je pomocná elektrofyziologická vyšetřovací a většinou neinvazivní metoda, při které se zaznamenávají bioelektrické mozkové potenciály. Tyto potenciály vznikají při činnosti jednotlivých mozkových buněk. Poprvé byla tato metoda úspěšně použita u člověka psychiatrem Hansem Bergerem v roce 1929. Od té doby samozřejmě EEG metoda prošla významným vývojem, především vlivem pokroku v elektrofyziologii a zavedením výpočetní techniky. Navzdory významnému rozvoji paraklinických metod jako je např. magnetoencefalografie či fMRI, zůstává v současné době elektroencefalografie stále důležitou funkční metodou. [1]

EEG ve významu výzkumné metody se podílí na zkoumání činnosti mozkových struktur za normálních i patologických stavů. Používá se při diagnostikování a sledování různých forem epilepsie, při diagnostikování encefalitidy, různých intoxikací nebo při spánkových poruchách. Lze sledovat stavy vědomí, projevy metabolických poruch, vlivy drog či toxických látek. Elektroencefalografická vyšetření se v praxi běžně provádějí u všech poruch funkce mozku v neurologii a v převážné většině případů i v psychiatrii. [2, 3]

#### **2.1 Záznam EEG**

Elektroencefalograf je zařízení, které pomocí elektrod rozmístěných na hlavě subjektu zaznamenává aktivitu skupin mozkových neuronů. Skládá se ze snímacích elektrod, zesilovače a procesoru. Spojení dvou elektrod a zesilovače představuje tzv. svod.

Zesilovače používané v EEG mají 2 vstupy a fungují diferenčně. Odečítají od sebe signály přiváděné na vstupy. Data se po zesílení zpracovávají a převádí do křivek. Takto získaný výsledný záznam je označován jako elektroencefalogram (zkráceně EEG). U záznamu EEG se vyhodnocují zobrazené křivky. Hodnotí se jejich frekvence a amplituda. Amplituda EEG záznamu z povrchu kůže lebky je velmi nízká, jedná se o miliontiny voltu, udává se v jednotkách mikrovolt [μV].

Obecně nelze definovat přesné vlastnosti EEG záznamu, které by platily pro každý měřený subjekt. EEG se mění v závislosti na prováděné činnosti subjektu. Závisí na věku, pohlaví a mnoha dalších aspektech.

Ukázka záznamu EEG je vyobrazena na obr. 2.1.

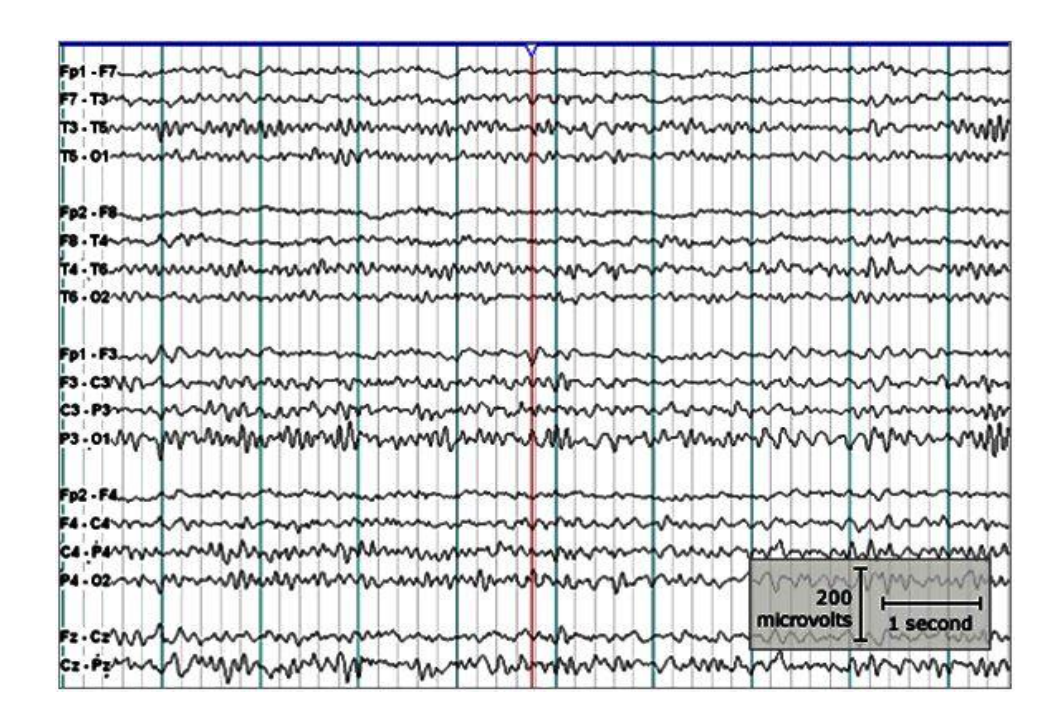

*Obrázek 2.1: Příklad 18-ti kanálového záznamu EEG [20]*

#### **2.2 Elektrody a jejich rozmístění**

Jednou z možností, jak snímat mozkovou aktivitu, je využití elektrokortikografie (ECoG). Jedná se o invazivní metodu, při které je snímání signálu prováděno přímo z povrchu obnažené kůry mozkové. Tento druh snímání EEG aktivity se používá výhradně v medicínské praxi při neurochirurgických zákrocích. Elektrokortikografie je přesnější než elektroencefalografie, jelikož u snímání nedochází k zeslabení signálu průchodem skrz lebku. Potenciály se snímají pomocí nepolarizovatelné elektrody. Ty mohou být v podobě drátků, jehel nebo terčíků z vhodného materiálu (Pt, Ag-Cl, a jiné). Využít lze také bavlněné knoty v roztoku soli. [2, 4]

Pro snímání bioelektrických potenciálů se nejčastěji používá několika povrchových skalpových elektrod (viz obr. 2.2). Povrchové snímací elektrody slouží k neinvazivnímu snímání elektrické aktivity mozku z povrchu hlavy. Používají se zlacené elektrody nebo elektrody stříbrné s vrstvou AgCl. Pro úspěšné snímání potenciálů z povrchu hlavy je nutné zajistit dobrý kontakt elektrod s pokožkou na hlavě. To je možné zajistit roztoky, které snižují přechodový odpor (přesycený fyziologický roztok), popř. elektrodovými gely či pastami s volnými zápornými ionty Cl. [2, 4]

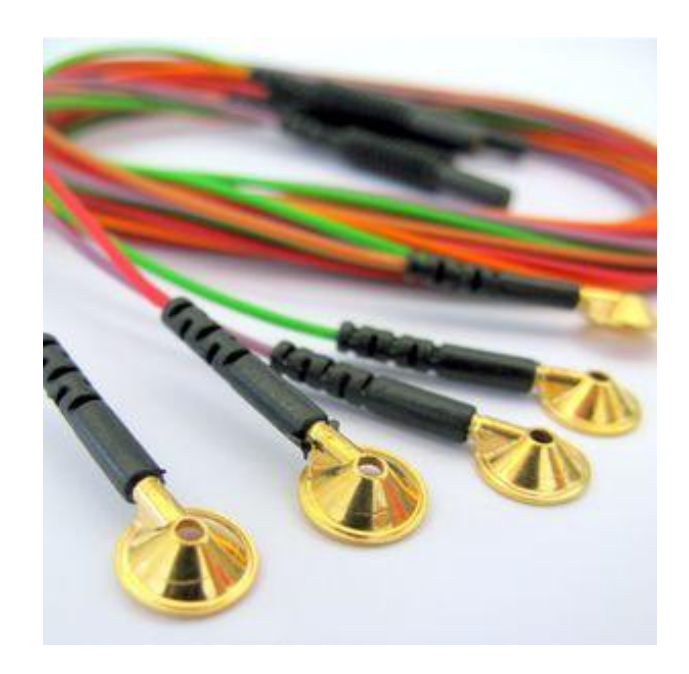

*Obrázek 2.2: Povrchové elektrody [21]*

Používají se buď samostatné elektrody nebo elektrodové čepice s již zafixovaným rozložením elektrod ve stejných vzdálenostech od oblasti čelní po spánkovou. Jsou rozmístěny podle mezinárodního systému 10-20, to znamená, že elektrody jsou rozmístěny v podélných a příčných řadách s přesně definovanými vzdálenostmi. Je definována pozice elektrod a pod nimi ležící mozkovou kůrou. Elektrody jsou rozmístěny rovnoměrně na povrch lebky. Pozice jednotlivých elektrod jsou určeny podle poměru 10-20% mezi kořenem nosu a týlní jamkou a mezi ušními lalůčky. [4]

Jednotlivé elektrody jsou označené podle mezinárodní normy, a to podle počátečního písmene umístění elektrod. Jedná se o označení z angličtiny F (frontal), Fp (frontpolar), T (temporal), C (central), P (parietal) a O (occipital). Jednotlivá čísla představují levou a pravou hemisféru. Sudá čísla (2, 4, 6, 8) náleží pozicím nad pravou hemisférou, lichá čísla (1, 3, 5, 7) nad levou hemisférou (čím menší hodnota, tím blíže ke středu). Elektrody, které jsou umístěné v centrální linii hlavy na středové dělicí čáře mezi levou a pravou hemisférou, jsou označené písmenem Z (viz obr. 2.3). [1]

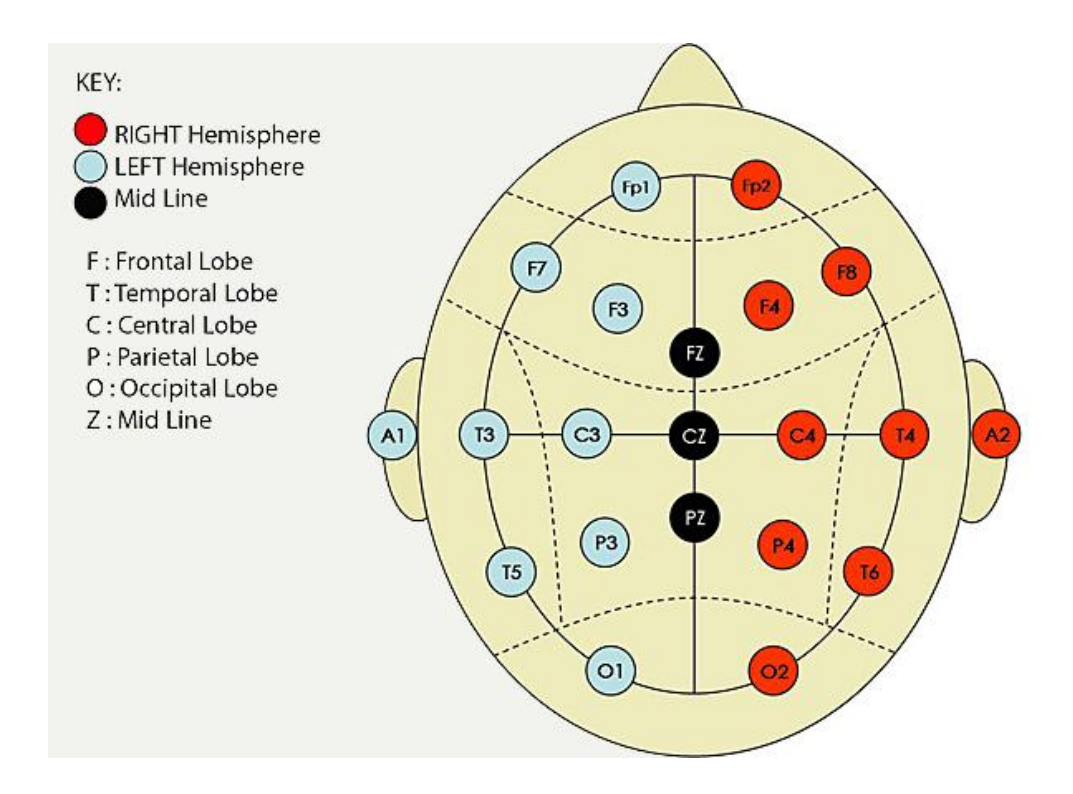

*Obrázek 2.3: Systém 10-20 rozmístění EEG elektrod, pravá hemisféra označena červeně, levá modře, středová dělicí čára černě [22]*

Podle zvoleného způsobu spořádání použitých svodů se rozlišuje zapojení bipolární a referenční. O bipolární zapojení se jedná v případě, že snímání bioelektrických potenciálů probíhá tak, že se registruje rozdíl mezi dvěma elektrodami umístěnými na skalpu. Při referenčním zapojení je registrace rozdílu mezi jednou elektrodou, která je umístěna na skalpu a druhou elektrodou, která je pasivní, tzn. referenční. Pasivní elektroda se nachází v místě, kde se nepředpokládá žádná EEG aktivita, jedná se např. o ušní lalůček. [1]

### **2.3 Rytmy EEG**

Neurony vytvářejí neuronální síť, kde se vektorovým součtem potenciálů z neuronální sítě zobrazuje určitá hladina napětí. Toto napětí tak vytváří charakteristický obraz bioelektrických mozkových rytmů. EEG křivka zachycuje v určitém časovém intervalu děje, které probíhají v neuronech propojených v neuronální síti. Základem rytmů jsou jednotlivé vlny, u nichž se zkoumá frekvence vln, tj. počet vln za určitý časový interval, amplituda, tj. výška vlny v jednotkách napětí, dále tvar, fáze a seskupování vln.

Vlnová frekvence je tak jedním ze základních kritérií, podle kterého dělíme rytmy EEG do různých frekvenčních pásem. Pokud má sled vln jdoucích v EEG záznamu za sebou stálou frekvenci, vypovídá nám tato frekvence o odpovídajícím rytmu (aktivitě). Dělíme je na vlny alfa, beta, theta, delta a gama.

 **Pásmo alfa** je aktivita o frekvenci 8 - 13 Hz, obvyklá amplituda je v rozmezí mezi 30 a 50 µV. Je základním rytmem u dospělého člověka. Toto pásmo vyjadřuje stav bez napětí a nedochází k reakcím na vnější podněty ani k soustředěnému myšlení. Pásmo alfa vyjadřuje stav naprosté bdělosti doprovázené příjemnými pocity. V tomto stavu se posilují a regenerují všechny životní funkce. Jedná se o relaxaci, odpočinek a bdění se zavřenýma očima. Tento stav mizí následně po otevření očí a při soustředění pozornosti na nějaký problém. Vymizení alfa aktivity jako reakce na otevření očí se nazývá tzv. reakce zástavy (AAR = alfa atenuační reakce). Rytmus alfa se objevuje nejčastěji nad parietookcipitálními oblastmi. Pásmo alfa představuje základní pásmo u dospělých jedinců. Ukázka vlny alfa je na obr. 2.4.

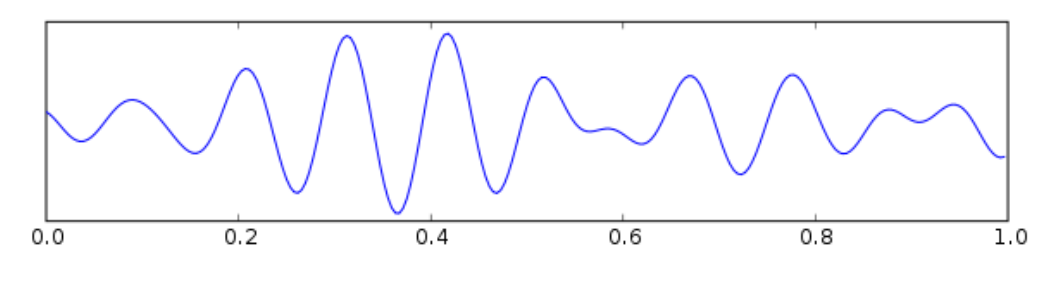

*Obrázek 2.4: Vlna alfa*

Na obr. 2.5 je zachyceno 10 sekund záznamu EEG, přičemž je zde jasně patrné, že pozorovaný subjekt měl v prvních dvou sekundách zavřené oči. Následným otevřením očí je dobře pozorovatelné utlumení alfa aktivity. Následný nárůst alfa aktivity v osmé sekundě záznamu je způsobený opětovným zavřením očí.

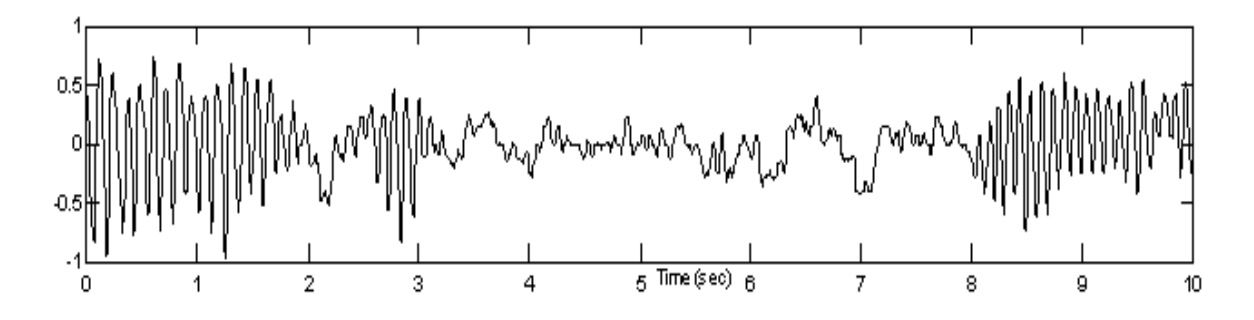

*Obrázek 2.5: EEG záznam s viditelnou aktivitou alfa [29]*

 **Pásmo beta** odpovídá frekvenci 13 - 30 Hz, má obvykle nižší amplitudu mezi 5 a 30 µV. Stejně jako u rytmu alfa se jedná o pásmo, které je hlavním rytmem mozkové aktivity u dospělého a zdravého člověka při bdělém stavu. Pásmo beta převládá při otevřených očích, soustředění se, přemýšlení a kognitivní činnosti. Představuje smyslové soustředění na okolí, akceschopnost a napětí. V případě, že se pásmo beta objeví při zavřených očích, jedná se o stav náladových změn, podrážděnost, nejistotu a úzkost. Toto pásmo také charakterizuje pohyb. Vyskytuje se převážně v oblasti čelních, případě spánkových laloků v předních částech. Ukázka vlny beta je na obr. 2.6.

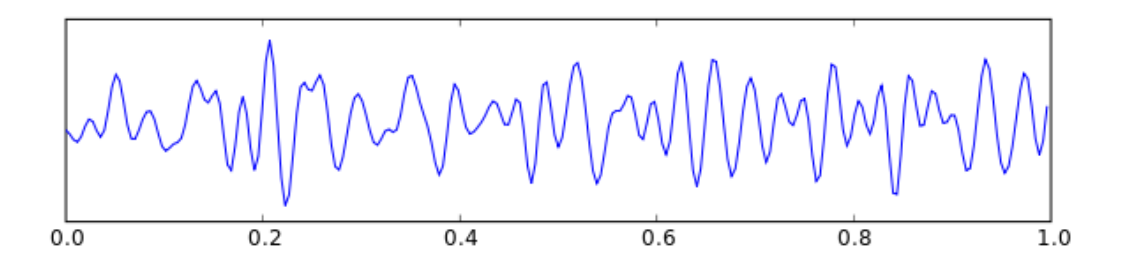

*Obrázek 2.6: Vlna beta*

 **Pásmo delta** odpovídá frekvenci kolem 3 - 4 Hz, případně méně. Má proměnnou amplitudu pohybující se v rozmezí 10 – 300 µV. Toto pásmo představuje výrazný útlum všech funkcí. Je projevem bezesného spánku nebo stavu bezvědomí. Dochází k regeneraci životních funkcí, k akumulaci energie a k pomalé látkové přeměně. Normální výskyt je u novorozenců a malých dětí. V případě, že se pásmo delta objeví v záznamu dospělého člověka mimo fázi spánku, jedná se vždy o patologický jev. Ukázka vlny delta je na obr. 2.7.

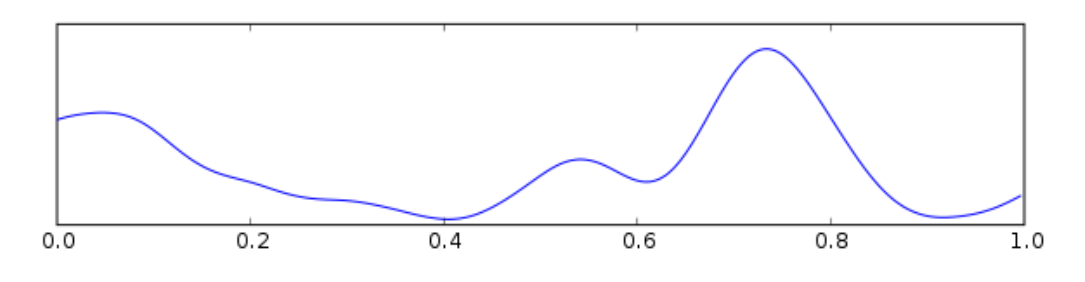

*Obrázek 2.7: Vlna delta*

 **Pásmo théta** je aktivita o frekvenci 4 - 8 Hz a různou amplitudou. Objevuje se především nad spánkovými oblastmi. Je charakterizováno útlumem všech funkcí, nedochází k žádným odezvám na smyslové podněty, může docházet k tvorbě obrazových informací v podvědomí a k tvorbě snů (slabá radiace vln alfa a beta). Pásmo théta je typické především pro ospalost, usínání, hluboké uvolnění, ale také pro poruchy pozornosti a lehkou mozkovou dysfunkci. Zcela běžně se rytmus théta vyskytuje u dětí. Ukázka vlny théta je na obr. 2.8.

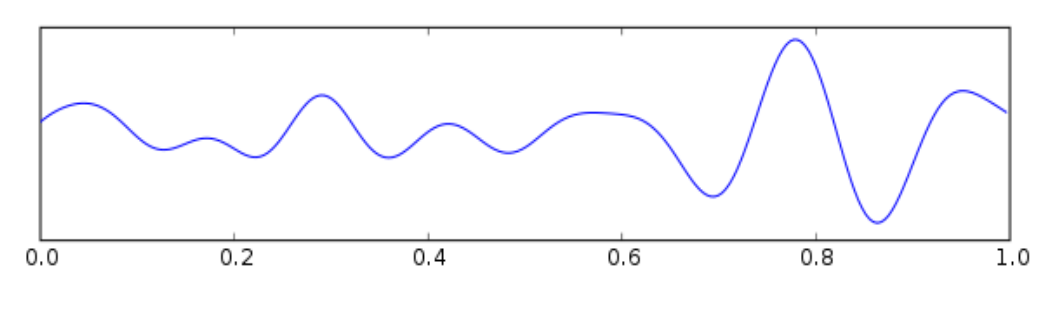

*Obrázek 2.8: Vlna théta*

 **Pásmo gama** o frekvenci 30 Hz a více je nestabilní a jeho detekce je vázána ke stavu bdění. Vyjadřuje extrémní soustředění nebo hlubokou meditaci. Má malou amplitudu, která se pohybuje přibližně kolem 10 µV. Pásmo gama je detekovatelné na větších plochách kortexu. Ukázka vlny gama je na obr. 2.9.

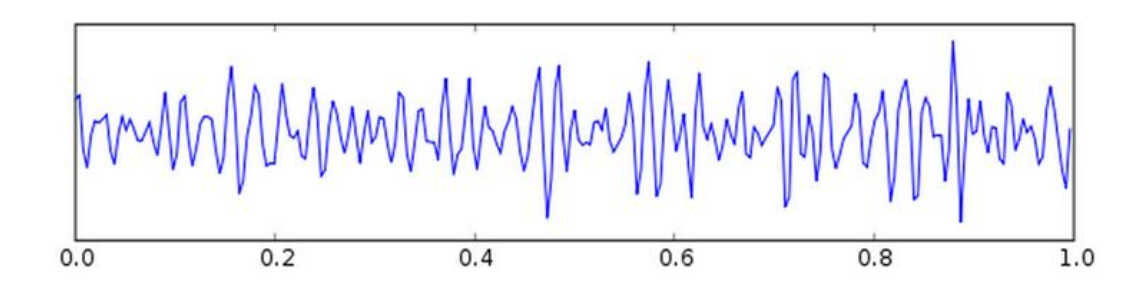

*Obrázek 2.9: Vlna gama*

V této podkapitole jsem čerpala z [1], [2], [4] a [23].

### **2.4 Artefakty**

V záznamu EEG, u kterého očekáváme záznam elektrické činnosti mozku, se však mohou projevit i další jevy, jejž nemají ke snímanému signálu žádný vztah či spojitost a jsou tedy rušivými jevy. Tyto jevy označujeme souhrnně jako artefakty v záznamu. Artefaktem můžeme obecně označit jakékoliv grafoelementy, které ve výsledném záznamu způsobují zkreslení EEG záznamu. Tyto jevy vznikají na základě fyziologických a vnějších vlivů.

Přítomnost artefaktů v EEG signálu je zcela běžným jevem a nelze jej příliš ovlivnit. Artefakty představují zásadní problém při analýze EEG, je nezbytně nutné brát je v úvahu již před samotnou analýzou EEG záznamu, jelikož jejich přítomnost může mít nepříznivý vliv při vyhodnocení a vést tak k významné změně výsledných závěrů.

Řada artefaktů má charakteristický tvar. Tento tvar má většina artefaktů odlišný oproti tvaru z mozkové aktivity.

Artefakty mohou být různého původu, jak biologického, tak technického. Rozdělujeme je tak do tří základních skupin – artefakty, které pocházejí přímo od pacienta, dále pocházející z EEG zařízení a pocházející z interference se zdroji elektrické energie. [2, 6, 12]

#### **2.4.1 Interferenční artefakty**

Interferenční artefakty obsahují záznam interference z bližšího či vzdálenějšího okolí EEG přístroje. Může se jednat o artefakty pocházející od střídavého elektrického proudu (viz obr. 2.10) nebo artefakty z okolních přístrojů s jinou frekvencí a morfologií jako je např. při zvonění telefonu, vypnutí a zapnutí světla, dále artefakty způsobené

činností ventilačních zařízení, klimatizací, pohybem v blízkém okolí apod. Interferenční artefakty mohou být zaměněny za jakýkoliv druh abnormit.

Artefakty z kardiostimulátoru se nacházejí na pomezí mezi interferenčními artefakty a biologickými záznamy. Mají jehlovitý tvar a jejich frekvence je shodná s frekvencí srdečního rytmu. [2, 6, 19]

#### **2.4.2 Artefakty vznikající chybnou činností EEG zařízení**

Artefakty elektrodové patří mezi nejčastější, které rozpoznáváme v kategorii artefaktů pocházejících z EEG přístroje. Jedná se o distribuci ve svodech z jedné elektrody, při záznamu obsahujícím výrazné množství artefaktů se může projevovat i v několika elektrodách, případně při poškození referenční elektrody dokonce ve všech elektrodách. Na obr. 2.10 je ukázka artefaktu ze špatné elektrody.

Častou příčinou vzniku artefaktů z činnosti EEG přístroje jsou poruchy EEG přístroje, např. vadné zemnění či vliv kabelů mezi elektrodami a zařízením EEG. Dalším důvodem vzniku těchto artefaktů může být chybně nasazená EEG čepice měřenému subjektu.

Tvar křivky záznamu je diametrálně odlišný od EEG aktivity. [6, 19]

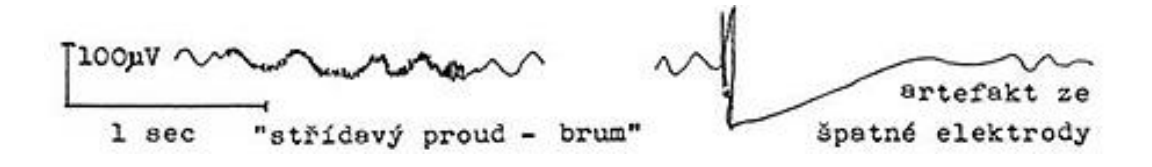

*Obrázek 2.10: Ukázka artefaktu z prostředí a ze špatné elektrody [24]*

#### **2.4.3 Artefakty pocházející od pacienta**

Artefakty pocházející od pacienta představují veškeré biologické projevy, které pocházejí přímo od měřeného subjektu. Poskytují nám informace o některých významných klinických skutečnostech, např. o srdeční arytmii nebo přítomnosti nystagmu. Tyto artefakty lze rozdělit do kategorií podle jejich zdroje původu. Ukázka vybraných biologických artefaktů je na obr. 2.11.

U očních artefaktů je generátorem především korneo-retinální potenciál. Často vznikají při fotostimulaci. Nejvíce se projevují na frontálních elektrodách Fp1 a Fp2. Mezi nejčastější oční artefakty patří pohyby očí a mrkání. Zavření očí má relativně pozitivní polaritu, tzn., že EEG křivka je vychýlena směrem dolů, a naopak otevření očí má polaritu relativně negativní. Patří sem také mrkání a třes očních víček.

Svalové artefakty mají krátké trvání a ostrý tvar.

Pohybové artefakty jsou v rutinních záznamech obvykle náhlé, neopakující se a obvykle mají bizarní tvar. Při dlouhodobém monitorování EEG jsou často rytmické a mohou kopírovat tvar EEG vzorce.

Artefakty ze srdeční činnosti jsou dané frekvencí akce srdeční, jsou tedy pravidelné. Současně s EEG se často snímá i EKG záznam, aby se daly tyto artefakty od EEG odlišit.

Artefakty tepové mají tvar periodických a oblých vln, případně trojúhelníkových vln. Periodicita je shodná s frekvencí akce srdeční. Lze je odstranit přemístěním elektrod mimo povrchové cévy.

Artefakty z pocení mají tvar velmi pomalých vln s vysokou amplitudou. Lze je odstranit snížením teploty v místnosti pod 20 °C.

Artefakty dentální se projevují zejména u subjektů se zubními výplněmi z různých kovů. Mají tvar hrotů.

Mezi další biologické artefakty se řadí artefakty z pohybů jazyka, při mluvení, polykání, kašli, při žvýkání apod.

V této podkapitole jsem čerpala z [2, 19].

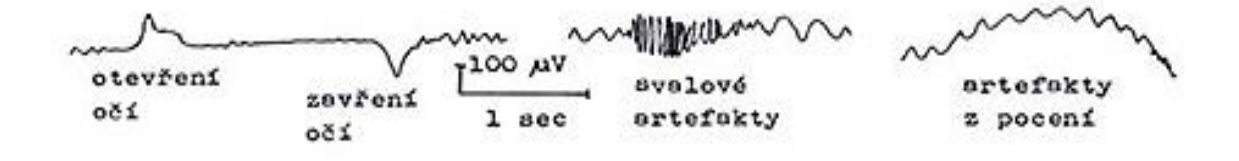

*Obrázek 2.11: Ukázka biologických artefaktů [24]*

# **3 Evokované potenciály (EP)**

EP jako označení metody představuje relativně mladou neurofyziologickou vyšetřovací techniku, více se rozšířila až v sedmdesátých letech. Metodika je založena na faktu, že při specifické senzorické stimulaci lze v mozkové kůře vyvolat bioelektrickou reakci, tvořenou sledem negativních a pozitivních vln. Registrují se a hodnotí bioelektrické potenciály vyvolané různými stimulačními podněty. Obecně se pod pojmem EP rozumí změna akčního potenciálu. V současné době je klinické využití EP velmi rozšířené. EP mají svůj význam v různých oblastech neurologie, psychiatrie a psychologie. [1, 7]

EP se využívají při vyšetření konkrétní dráhy nervového systému. Nervový systém lze stimulovat nekonečnou řadou různých podnětů, na které posléze systém reaguje evokovanou odpovědí (např. reakce na bolestivou událost jako je vpich nebo silný dotek, náhlá emoce, prudká změna teploty apod). Konkrétní stimul je vybrán podle toho, kterou smyslovou modalitu chceme vyšetřit. Obecně se doporučuje použít co nejsilnější podnět, tj. podnět s vysokou amplitudou odpovědi, aby se zvýšil podíl signál/šum a zkvalitnila se tak detekce EP. [8]

Podle konkrétního druhu podnětu, kterým je reakce evokována, lze zaznamenávat následující EP (viz obr. 3.1):

- zrakové evokované potenciály (v literatuře také označováno jako vizuální evokované potenciály) – VEP
- sluchové evokované potenciály BAEP
- somatosenzorické evokované potenciály SEP
- motorické evokované potenciály MEP
- endogenní či kognitivní evokované potenciály

Pro získání evokovaných odpovědí je nutnost použít daný stimulační podnět opakovaně.

EP snímané ze skalpu mají malou amplitudu a ztrácí se tak v základní EEG aktivitě. Mají velikost v rozmezí 1-20 µV, jsou tedy mnohonásobně nižší než EEG i artefakty. Pro extrakci skrytých EP je tedy nutno využít techniky, která umožňuje zesílení alespoň

 $5 \times 10^5$  a umožňuje proces zprůměrnění (averaging). EP se na rozdíl od ostatní elektrické aktivity objevuje vždy v konstantní době od repetitivního stimulu. [1, 10]

Při vyhodnocování evokovaných potenciálů měříme zpoždění mezi použitým podnětem a zaznamenanou odpovědí, amplitudu a tvar odpovědi. Výsledky lze srovnat s běžnými hodnotami u zdravých subjektů. U latence SEP se zohledňuje výška těla pozorovaného subjektu. [5]

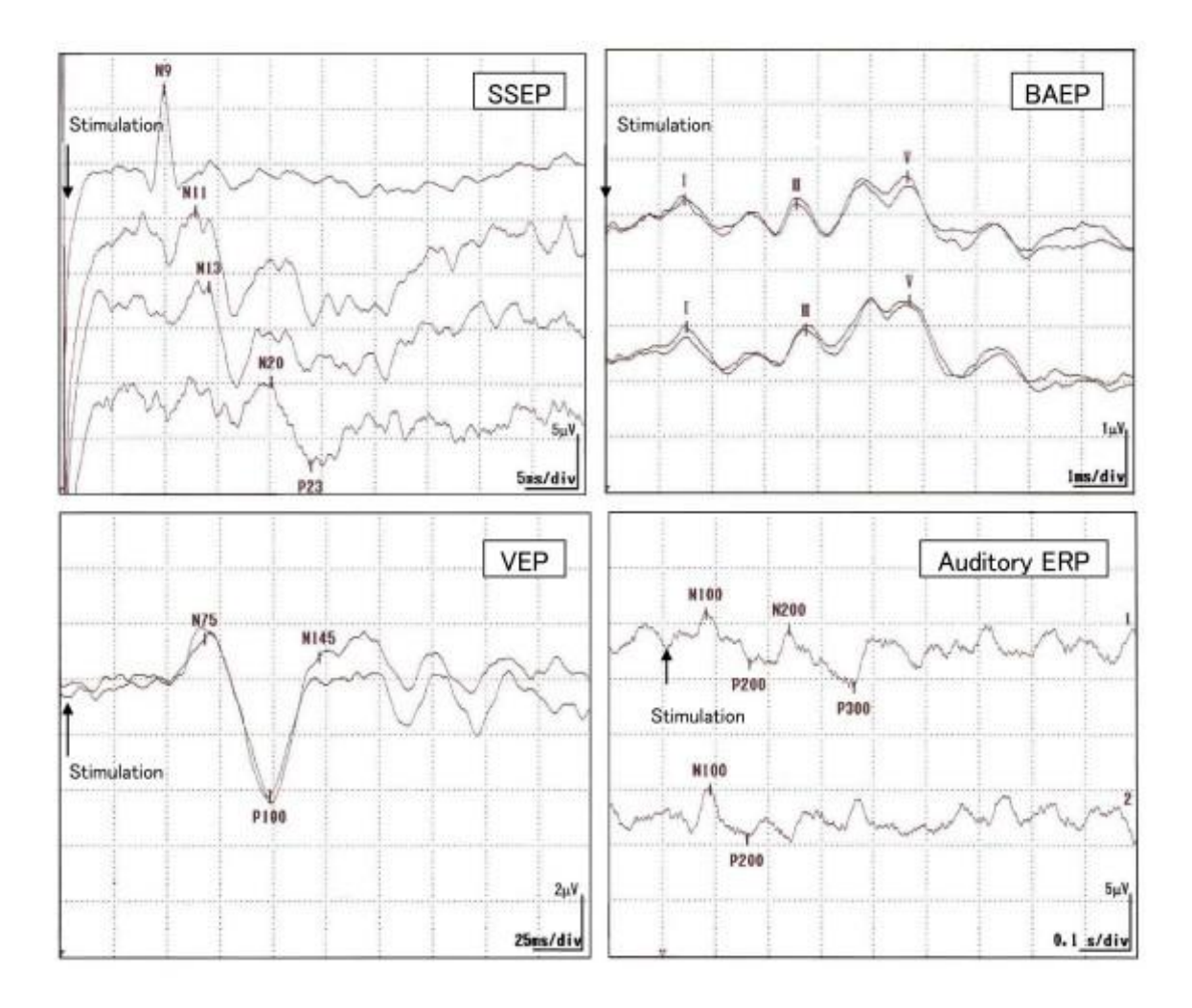

*Obrázek 3.1: Evokované potenciály (SSEP, BAEP, VEP, ERP) [25]*

### **3.1 VEP – vizuální evokované potenciály**

VEP představuje bioelektrickou odpověď mozku na podráždění zrakových receptorů přesně definovaným podnětem. Ke stimulaci zrakové dráhy se nejvíce používají optické podněty. Dva základní způsoby jsou buď stimulace zábleskem anebo stimulace strukturovaným podnětem. [10]

Dalšími generátory optických podnětů mohou být stroboskop, polokoule (tzv. Ganzfled stimulátor), zrcadlový systém a jiné. [8]

VEP jsou generovány v okcipitálním zrakovém kortexu.

#### **3.1.1 Stimulace strukturovaným podnětem**

K vyšetření VEP se v praxi běžně využívá strukturovaných stimulačních podnětů. Používá se černobílá šachovnice prezentovaná na počítačové obrazovce (viz obr. 3.2), případně navzájem se střídající tmavé a světlé vertikální či horizontální pruhy.

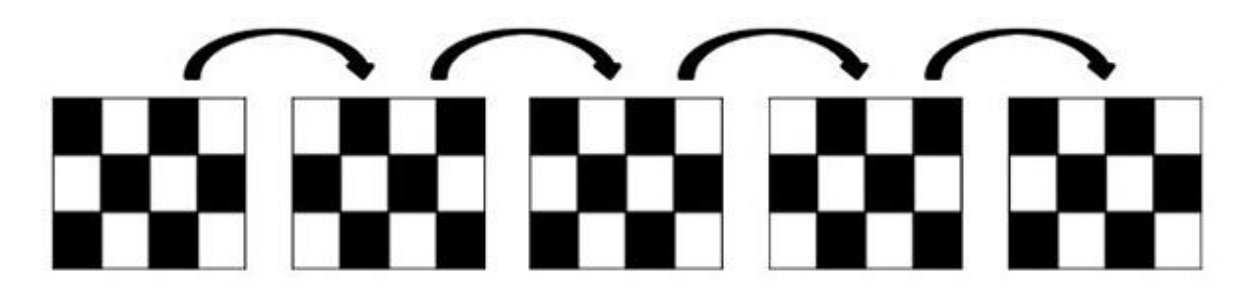

*Obrázek 3.2: Pattern reversal*

Pozorovaný subjekt se soustředí na střed obrazovky. Stimuluje se celá periferie sítnice celým polem (full field - FF) nebo jen polovina sítnice polovinou pole (half field - HF). Podnětem je zde záměna polí černá/bílá (pattern reversal – PR VEP), kdy se využívá změny kontrastu v různých částech zorného pole, přičemž celková hodnota jasu zůstává stejná. Podnětem může případně být i objevení obrazce (pattern appearance VEP) či zmizení obrazce (pattern disappearance VEP) vždy na stejném místě stimulační plochy a po přesně určené době. [8]

Po odstranění šumu je nejvíce klinicky relevantní pozitivní vlna P100 s latencí zhruba 100 ms na elektrodě Oz. Při použití šachovnice je nutná spolupráce pozorovaného subjektu. [5]

Technické parametry stimulace, které ovlivňují výsledný EEG záznam:

- velikost prvků stimulačního vzorce
- velikost plochy použité ke stimulaci
- nastavení světelnosti stimulační plochy
- kontrast mezi jednotlivými prvky
- použitá stimulační frekvence

Velikost prvků stimulačního vzorce a velikost plochy použité ke stimulaci je vyjádřena zorným úhlem. Zorný úhel lze definovat jako funkci velikosti stimulační plochy a vzdálenosti oka od ní. Zvětšování pole ovlivňuje amplitudu vlny P100, dochází k jejímu mírnému zvyšování. Při stimulací menší plochy zorného pole lze hůře udržet fixaci na střed. [8]

#### **3.1.2 Stimulace zábleskem**

Dalším způsobem jak stimulovat zrakovou dráhu je pomocí stimulace zábleskem (v literatuře označováno také jako flash VEP). Stimulačním podnětem je zde změna jasu v zorném poli. K tomuto vyšetření se používají LED elektrody. Pokud se zvyšuje intenzita podnětu (jas), zvyšuje se zároveň amplituda a zkracuje se latence VEP, případně vzniká VEP složitějšího tvaru. Toto platí do určité míry intenzity, pokud je tato míra překročena, amplituda se již nadále nezvyšuje nebo může dokonce klesat. Flash VEP je v porovnání s PR VEP méně sensitivní. [5, 11]

### **3.2 SSVEP - ustálené vizuální evokované potenciály**

Ustálené vizuální evokované potenciály (steady state VEP) jsou speciálním případem VEP. Definují VEP v ustáleném stavu. Vznikají při rytmickém opakování stimulace o frekvenci od 6-8 Hz a výše. Existují tři typy kategorií stimulačních frekvencí. První jsou nízké stimulační frekvence, pohybující se mezi 1-12 Hz. Do středních řadíme stimulační frekvence o rozsahu 12-30 Hz. Jako vysoké označujeme stimulační frekvence v rozpětí 30 – 60 Hz. Stimulace je limitovaná schopností obnovovací frekvence monitoru, tzn. kolikrát je obrazovka překreslena za 1 vteřinu. LCD monitory mají obnovovací frekvenci 60 Hz. [13]

Při těchto frekvencích dochází ke splývání jednotlivých vln, které v sebe navzájem přecházejí a interferují. Křivka má charakter sinusoidního vlnění o frekvenci blízké frekvenci stimulační [9].

Výsledek stimulace ovlivňuje barva použitého stimulu. Jednotlivé barvy mají odlišné odezvy na určité frekvence stimulace [13].

Vyhodnocuje se nejen amplituda, ale i zastoupení různých frekvencí a fázový posun vln ke stimulu [8].

### **3.3 BAEP – sluchové kmenové evokované potenciály**

Sluchové kmenové EP jsou generovány sluchovým nervem a strukturami mozkového kmene. Vznikají jako odpověď na jednoduchý sluchový podnět. Nejčastěji se používá frekvenčně nespecifický krátký zvuk - kliknutí (click stimulus), který je vyvolaný pravoúhlým elektrickým pulzem. Kliknutí je opakovaně s frekvencí 10 Hz reprodukováno audiometrickými sluchátky do jednoho ucha, druhé ucho má tzv. white noise, v překladu bílý šum. Ten se používá proto, aby se zabránilo stimulaci zvukem, který se přenáší lebečními kostmi z druhého ucha. K vyvolání frekvenčně specifické odpovědi se používá krátký tónový pulz s kontrolovaným vývojem, tzv. "tónový burst". [1, 5, 9]

Pro normální BAEP je charakteristická série několika pozitivních vln s latencí do 10 ms. Jednotlivé vlny se značí římskými číslicemi I – VII. Nejkonstantnější jsou vlny I, III a V. Hodnotí se především mezivrcholové latence, případně latence absolutní, tvar a amplituda jednotlivých vln. [1]

Stejně jako u VEP existují technické parametry pro stimulaci, které ovlivňují charakter výsledného EEG záznamu. Na latenci a amplitudu odpovědi má vliv intenzita stimulu. Čím je intenzita vyšší, tím se zvyšuje i amplituda, jednotlivé vlny se stávají zřetelnější, naopak latence se zkracuje.

Odpověď je možné zaznamenat i u subjektu, který se nachází v komatózním stavu, z čehož vyplývá, že subjekt nemusí nutně spolupracovat. [5]

#### **3.4 SEP – somatosenzorické evokované potenciály**

Somatosenzorické evokované potenciály vznikají při podráždění senzitivních receptorů či senzitivních vláken.

Při vyšetření SEP se jako podnět používá elektrická stimulace periferního nervu horní nebo dolní končetiny. Standardní místo pro stimulaci bývá n. medianus v zápěstí, a to těsně nad karpálním tunelem, nebo n. tibialis za vnitřním kotníkem nohy, ale lze stimulovat i ostatní smíšené nebo senzitivní nervy. Frekvence stimulace je individuální, často se používá pravoúhlý impulz s trváním do 1 ms a frekvencí 2 Hz. Platí vztah, že čím nižší je hodnota frekvence stimulace, tím vyšší je výsledná amplituda potenciálů a naopak. Důležitá je intenzita stimulace. Je udávaná v mA, měla by být tzv. "threshold intensity", tzn. použití takové intenzity, aby bylo možné vyvolat postřehnutelný záškub palce stimulované končetiny. [8]

Není nutná spolupráce subjektu, nicméně se vyžaduje určitý stupeň uvolnění kvůli svalovým a pohybovým artefaktům. Vyšetření SEP se doporučuje provádět při pokojové teplotě 20-22°C, protože vyšší teplota těla, resp. povrchu končetiny, zmírňuje latenci.

Vyšetření SEP se používá ke zjištění lézí senzitivního systému. Prodloužení latence všech odpovědí je znakem poruchy periferních nervů. [5]

### **3.5 MEP – motorické evokované potenciály**

U motorických EP probíhá testování kortikospinální dráhy, tzn., že se stimuluje centrální motorický kortex nebo mícha. Na rozdíl od ostatních EP, kde se stimulují periferní nervové struktury a sledují se odpovědi centrálních struktur na aferentní podněty, u MEP registrujeme potenciálové odpovědi na periferii ze svalu. [8]

Samotnou stimulaci je možné provádět magnetickým polem – magnetickým impulzem. Impulz je generován výbojem elektrického kondenzátoru, který má vysokou proudovou hodnotu. Hodnoty stimulačních proudů mají velikost do 250 mA. Součástí stimulátoru je magnetoelektrická cívka, která je umístěna nad stimulovanou částí nervové soustavy. Směr proudu v cívce rozhoduje o stimulaci pravé nebo levé hemisféry. Výhodou velkých kruhových cívek je možnost vytváření silného magnetického pole a tudíž možnost stimulování i hlouběji uložených struktur. Motorická odpověď je snímána ze svalu. [1, 8]

Kromě neinvazivní stimulace lze registrovat MEP i invazivně a to během operace míchy nebo mozku. Při operacích mozku se užívá přímá elektrická stimulace motorického kortexu. Stimulace elektrickými podněty bývá subjekty označována jako velice bolestivá a je obvykle špatně snášená. Z tohoto důvodu se invazivní stimulace používá spíše v experimentální oblasti. Evokované odpovědi se snímají z míchy, periferních nervů nebo svalů. [8]

MEP slouží k vyšetření poškození motorických drah v předních a postranních provazcích míchy. Vyšetření přispívá k diagnostice značného množství neurologických onemocnění, např. k diagnostice a sledování průběhu roztroušené sklerózy mozkomíšní, dále Parkinsonovy choroby nebo cévního onemocnění mozku. [8]

### **3.6 ERP – kognitivní evokované potenciály**

Kognitivní evokované potenciály představují dlouholatentní potenciály. Používají se pro vyhodnocování kognitivních funkcí, odrážejí mozkové poznávací procesy, které se podílí na zpracování určitých podnětů či událostí. Princip spočívá v zadávání různě obtížných úkolů s využitím senzorických podnětů, kdy se následně sleduje latence odpovědí. [3, 5, 7]

U vyšetření vlny P300 signalizuje prodloužení její latence selektivní kognitivní deficit. Základní abnormity se nacházejí u demencí.

Tento typ EP se využívá nejvíce v odvětví psychiatrie. Kromě vyšetření vlny P300 jsou ERP využívané spíše v experimentálním pojetí. [5, 7]

## **4 Rozhraní mozek-počítač**

BCI (brain-computer intefrace) je nástroj, který poskytuje přímou komunikační cestu mezi člověkem (jeho mozkem) a počítačem.

Propojení lidského mozku s počítačem přináší mnoho možností ve využití. Jsou vyvíjeny především ze zdravotních důvodů, pro pomáhání obnovení funkcí centrální nervové soustavy u lidí se zdravotním postižením. Hodí se obvykle pro řešení postižení motoriky nebo komunikace. Subjekt napojený na BCI může vědomou změnou aktivity mozku pohybovat kurzorem na monitoru počítače, volit písmena abecedy a řadit je do slov nebo ovládat pohyb jednoduchých robotů.

Přímé čtení mozkových aktivit a stavů je například výhodné, pokud pacient není schopen slovně komunikovat a komunikace je tak zajištěna pomocí výběru písmen na obrazovce počítače. BCI se také uplatňuje při částečném ochrnutí a potřebě ovládat motorový invalidní vozík.

Se zdokonalováním technologií se použití BCI rozšiřuje i do zábavního průmyslu, kde se BCI používá k ovládání počítačových her nebo řízení modelu auta.

Výběr invazivního nebo neinvazivního přístupu závisí na konkrétním použití a externím zařízení. BCI pracující s vizuálně evokovanými potenciály nejběžněji pracuje na bázi EEG. Reaguje na konkrétní vzory EEG, které jsou získány z povrchu hlavy neinvazivní metodou měření. Výhodou koncepce je především to, že není nutné zavádět elektrody přímo do mozku, nevýhodou však může být poměrně nízká rozlišovací schopnost.

Rozlišujeme dva typy BCI, a to závislé a nezávislé BCI.

- Závislé BCI je takové BCI, které potřebuje vědět, jaké činnosti jsou prováděné v normálních drahách mozku, aby mohl provádět své vlastí. Příkladem může být BCI, jehož součástí je obrazovka prezentující v určitém intervalu písmena. Subjekt si může zvolit písmeno reakcí při zobrazení daného písmena.
- Nezávislé BCI pracuje zcela nezávisle na svalové činnosti a činnostech prováděných v normálních drahách mozku. V souvislosti s předchozím lze uvést příklad vybrání písmene, ovšem v nezávislém BCI by se vybrané písmeno zvolilo pouhou myšlenkou na dané písmeno. Dalším příkladem může být pohyb

ruky o ochrnutého člověka pouhou myšlenkou subjektu, aby se levá ruka pohnula.

### **4.1 Architektura BCI**

Jakýkoli BCI systém se skládá z několika složek (částí):

- První nepostradatelnou částí BCI je subjekt, který posílá zprávy do BCI ve formě elektrofyziologických signálů.
- Modul pro záznam signálu, který snímá signály a provádí předzpracování těchto signálů.
- Modul pro zpracování signálů, který převádí příkazy a cíle subjektu do výstupních povelů.
- Výstupní zařízení.
- Operační protokol.

BCI systémy umožňují interakci mezi subjektem a okolním prostředím v reálném čase. Signály, které představují mozkovou aktivitu subjektu, jsou transformovány na výstup (např. pohyb kurzoru), viz obr. 4.1. Subjekt obdrží zpětnou vazbu na tento výstup, aby věděl, zda se vykonává akce, kterou požaduje. [14]

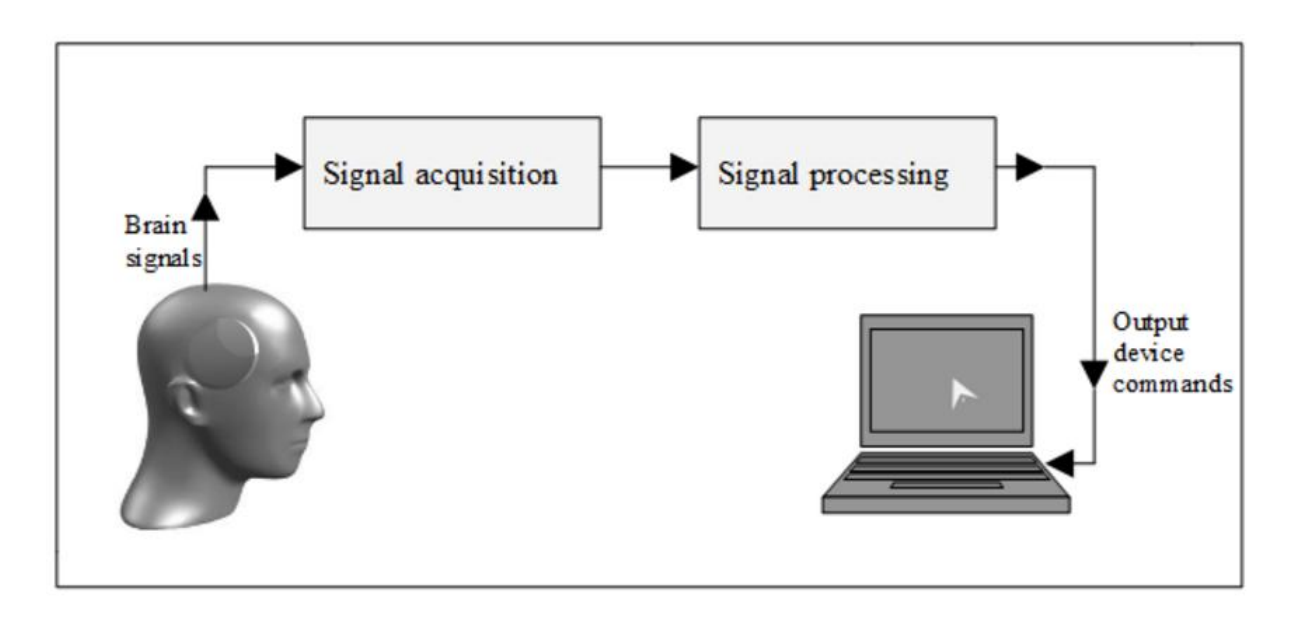

*Obrázek 4.1: Jednoduchý BCI systém pro ovládání pohybu kurzoru myši [14]*

#### **4.2 Stimulace pro BCI na bázi VEP**

Podle různého způsobu modulace vysílaného signálu se rozlišují tři základní kategorie stimulačního protokolu [15], a to:

- frekvenčně modulovaný f-VEP (Frequency-modulated VEP)
- časově modulovaný t-VEP (Time-modulated VEP)
- pseudonáhodně modulovaný c-VEP (Pseudorandom code modulated VEP)

Při použití stimulačního protokolu f-VEP vznikají ustálené evokované potenciály SSVEP, u stimulačních protokolů t-VEP a c-VEP vznikají klasické evokované potenciály VEP. V této práci se nadále v praktické části pracuje se stimulačním protokolem c-VEP.

#### **4.2.1 f-VEP**

Obvykle se frekvence u f-VEP protokolu pohybuje nad 6 Hz, jednotlivé odpovědi na blikání se tak překrývají. Generuje se tak periodická posloupnost ustálených VEP, tzn. SSVEP. V literatuře se BCI založené na bázi f-VEP stimulačních protokolů někdy přímo označují jako SSVEP-BCI.

Stimulační protokol f-VEP je založen na tom, že každý vzor stimulační sekvence má jinou frekvenci blikání. Zároveň tyto sekvence blikání by neměly být ani násobkem frekvencí již použitých v předchozích vzorech. Na obr. 4.2 vlevo je uvedena ukázka možných stimulačních sekvencí T1 – T6 pro f-VEP protokol.

Při stimulaci vzniká evokovaná odpověď, jež je charakterizovaná periodickým signálem. Tento signál má stejnou frekvenci nebo případně harmonické násobky frekvence, odpovídající frekvenci použité ve stimulačním vzoru. Na obr. 4.2 vpravo je výkonové spektrum evokované odpovědi na stimulační sekvenci, která má frekvenci blikání 10 Hz.

Pro určení daného vzoru stimulační sekvence založené na f-VEP protokolu je nejpoužívanějším nástrojem výkonová spektrální analýza.

Nespornou výhodou BCI na bázi f-VEP protokolu je jednoduchá konfigurace systému a rychlé či dokonce žádné učení subjektů.

V této podkapitole jsem čerpala z [15].

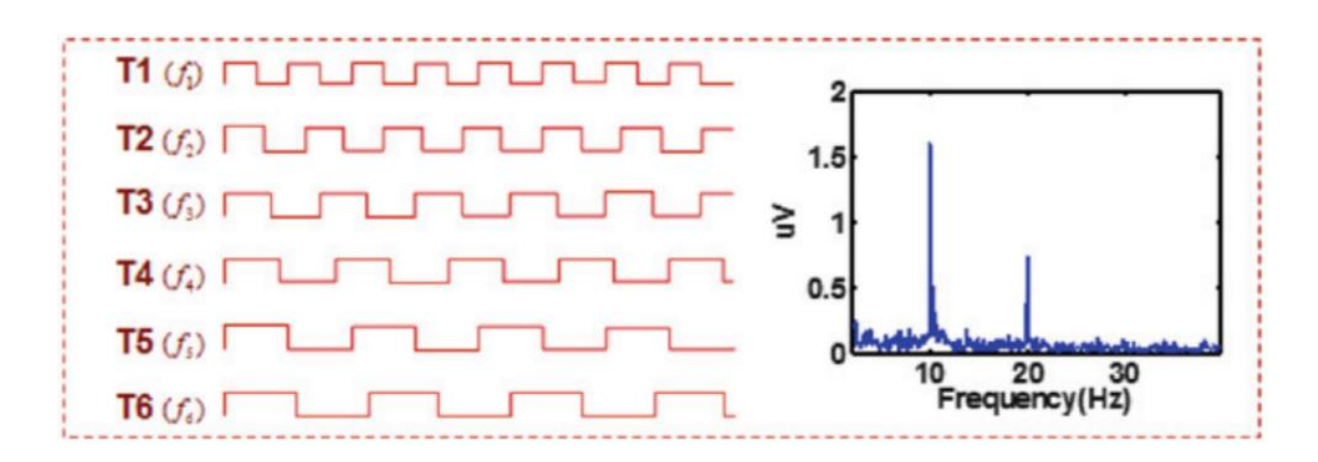

*Obrázek 4.2: vlevo - Stimulační sekvence T1 – T6 založené na f-VEP stimulačním protokolu, vpravo – Výkonové spektrum evokované odpovědi na stimulační sekvenci, jenž má frekvenci blikání 10 Hz [26]*

#### **4.2.2 t-VEP**

U BCI systému založeném na stimulačním protokolu t-VEP se používají předem vytvořené a přesně určené stimulační světelné sekvence, kde tyto sekvence jsou navzájem na sobě nezávislé. Vzájemné nezávislosti lze docílit tak, že se sekvence striktně nepřekrývají, tj. záblesky z různých vzorů neprobíhají současně (viz obr. 4.3 vlevo, kde je znázorněno šest sekvencí, T1 – T6).

Sekvence blikání dle různě definovaných vzorů evokují v mozku VEP, přičemž tyto VEP mají krátké trvání a krátkou latenci. Na obr. 4.3 vpravo je znázorněna typická odpověď na určitou stimulační sekvenci. Proto, abychom začátek určitého stimulačního vzoru dokázali v EEG záznamu jednoznačně identifikovat, vkládá se do záznamu počáteční synchronizační značka.

Cílem je zprůměrování získaných dat a určení maximální latence a maximální amplitudy. Výsledné hodnoty se přiřazují do příznakového vektoru, z kterého je možně zpětně určit stimulační vzory pomocí klasifikace.

V této podkapitole jsem čerpala z [15].

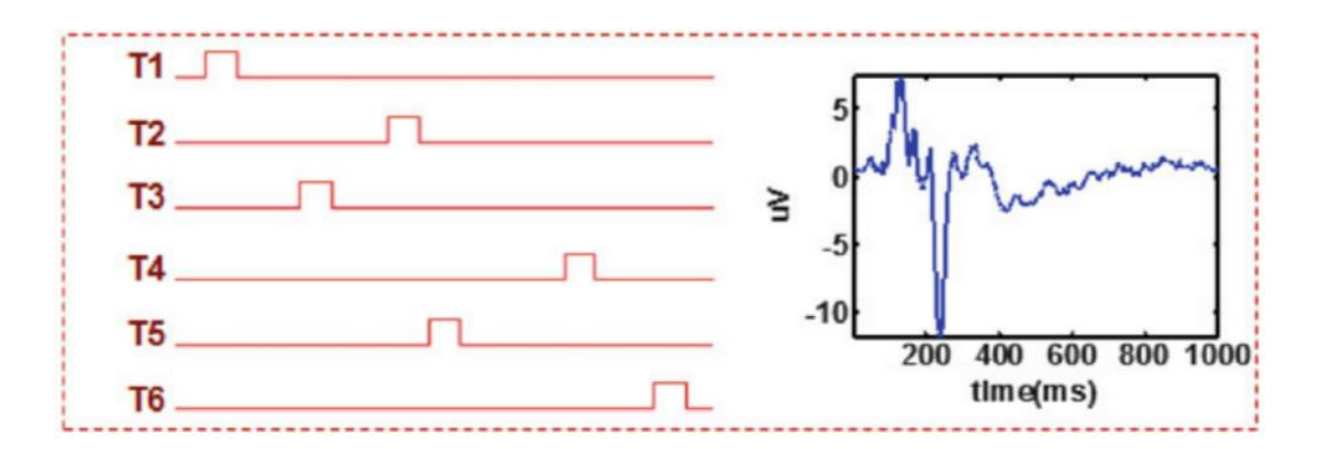

*Obrázek 4.3: vlevo - Stimulační světelné sekvence T1 – T6 založené na t-VEP stimulačním protokolu, vpravo – Evokovaná odpověď na určitou stimulační sekvenci [26]*

#### **4.2.3 c-VEP**

U c-VEP stimulačního protokolu se používají pseudonáhodné sekvence, nejčastěji binární M-sekvence. M-sekvence má autokorelační funkci blízkou aproximaci jednotkového impulzu. M-sekvence a sekvence prodlevy proto může být použitá pro BCI na bázi c-VEP stimulačním protokolu. Podrobnější informace o M-sekvencích a jejich generování jsou uvedeny v podkapitole 4.2.3.1.

Stejně jako u t-VEP protokolu potřebujeme zavést do záznamu EEG synchronizační značku pro určení začátku cyklu stimulačního vzoru.

Na obr. 4.4 vlevo je zobrazen jeden cyklus stimulačních sekvencí T1 – T6 založené na c-VEP stimulačním protokolu. Každá sekvence je vygenerovaná pomocí binární M-sekvence. Na obrázku 4.4 vpravo je zaznamenaný průběh evokované odpovědi.

V této podkapitole jsem čerpala z [15].

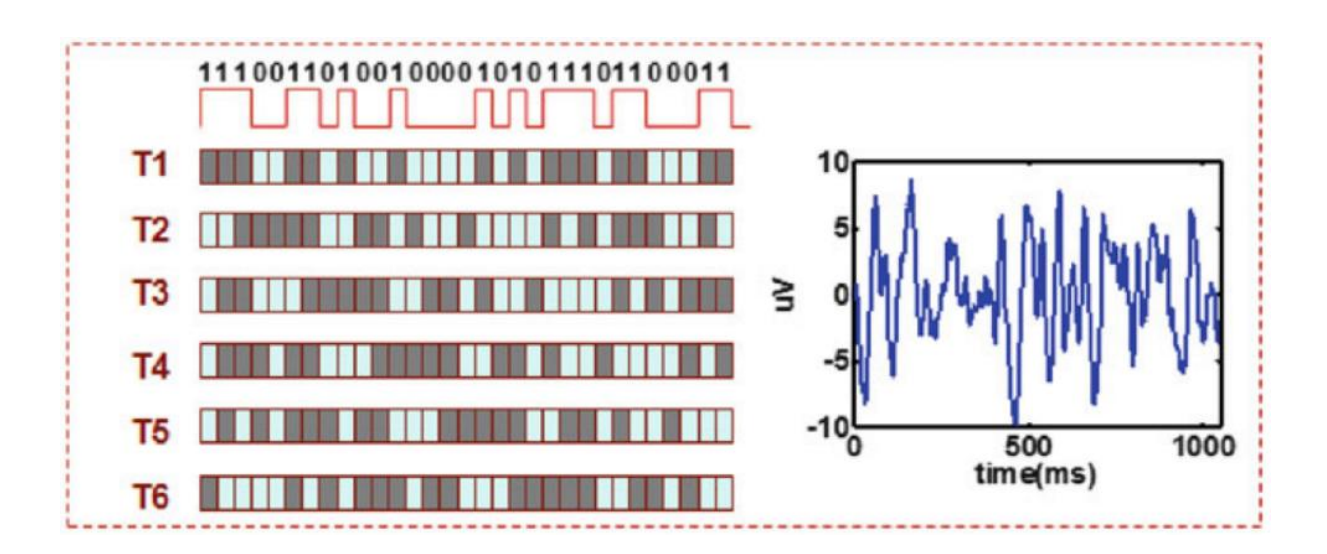

*Obrázek 4.4: vlevo - Stimulační sekvence T1 – T6 založené na c-VEP stimulačním protokolu, vpravo - Evokovaná odpověď na stimulační sekvenci [26]*

#### **4.2.4 M-sekvence**

M-sekvence je v literatuře označována také jako n-sekvence nebo MLS (Maximum-Length Sequence) – sekvence maximální délky. M-sekvence představuje druh pseudonáhodné binární posloupnosti, tj. sekvenci prvků 0,1. Pro generování těchto bitových posloupností se používá lineární posuvný registr (LFSR - Linear Feedback Shift Register) s vhodně zvolenými zpětnými vazbami.

Sekvence jsou periodické. Délka jedné periody je dána vztahem:

$$
L = 2N - 1,
$$
 (4.1)

kde N představuje počet bitů generujícího posuvného registru, tzn. je to řád MLS. Příklad LFSR pro  $N = 4$  je na obr. 4.5. Hodnota  $a_3$  je určena modulo-2 součtu  $a_1$  a  $a_0$ .

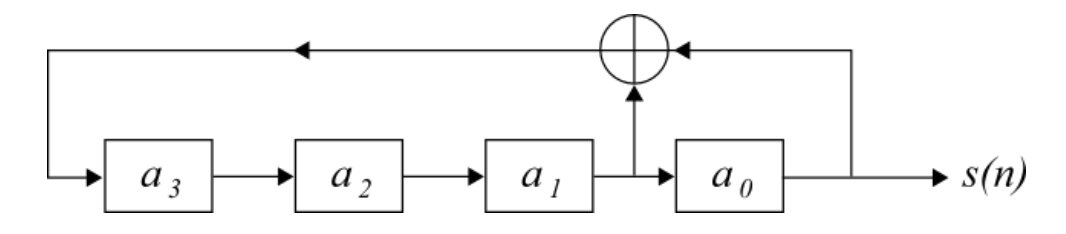

*Obrázek 4.5: Ukázka posuvného registru se zpětnou vazbou pro generování MLS,*   $N = 4$  [27]

Pořadí bitů generované sekvence je závislé na počátečním stavu registru. Stav registrů nesmí být 000, jelikož by generátor nemohl přejít do jiného stavu. Počet prvků posloupnosti odpovídající 1 je o jedna větší než počet prvků posloupnosti odpovídající 0. Pseudonáhodné posloupnosti mají autokorelační funkci, přičemž autokorelaci  $R(k)$ obecné posloupnosti  $c$  je možné definovat jako:

$$
R(k) = \frac{1}{N} \sum_{n=1}^{N} c_n c_{n-k} \quad . \tag{4.2}
$$

Pokud uvažujeme, že bit 1 je reprezentován hodnotou 1 a bit 0 hodnotou -1, poté pro autokorelaci M-sekvencí platí:

$$
R(k) = 1 \t prob = l \cdot N
$$
  
=  $-\frac{1}{N}$  *prob*  $\neq l \cdot N$ , (4.3)

kde l je celé číslo. Autokorelace je periodická s periodou N.

Binární sekvence může být použita pro reprezentaci stimulu, kde 1 je "světlo" a 0 je "tma". Jednotlivé sekvence se vytvářejí posuvem základní m-sekvence o určitý počet bitů. Na obr. 4.6 je znázorněna ukázka 63-bitové M-sekvence, kde T1 je prvotní původní sekvence, sekvence T2 je vzhledem k T1 posunuta o 2 bity (rámce), sekvence T3 vzhledem k T2 posunuta o 2 bity a T4 vzhledem k T3 také o 2 bity.

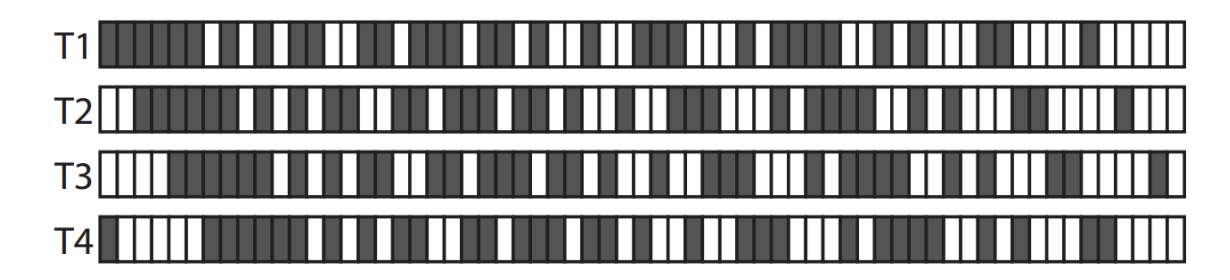

*Obrázek 4.6: 63-bitová M-sekvence [18]*

Za předpokladu, že máme N stimulačních cyklů definovaných jako  $x_n(t)$ , n = 1,2, ..., N, potom se referenční šablona určí zprůměrováním přes N cyklů:

$$
M_r(t) = \frac{1}{N} \sum_{n=1}^{N} x_n(t)
$$
 (4.4)

Šablony všech sekvencí (targetů) jsou určeny posunutím referenční šablony:

$$
M_k(t) = M_r(t - (\tau_k - \tau_r)), \quad k = 0, 1, ..., 31 \tag{4.5}
$$

kde  $\tau_k - \tau_r$  představuje časovou prodlevu mezi sekvencí k a referenční sekvencí  $T_r$ .

Při stimulaci jsou všechny targety spuštěny najednou a daný cyklus se opakuje. Nezbytnou součástí je tak při záznamu EEG vložení synchronizační značky na počátku každého započatého cyklu.

V této podkapitole jsem čerpala z [16], [17] a [18].

## **4.3 Návrh procesu realizace BCI**

Cílem této práce je vytvořit BCI na bázi c-VEP. Aby bylo možné navrhnout klasifikátor, implementovat ho včetně GUI a následně ověřit jeho funkčnost, musí se nejprve navrhnout scénář pro stimulaci, při které se využívá c-VEP stimulační protokol, a poté naměřit dostatečné množství experimentálních EEG dat. Získání kvalitních záznamů je pro tuto práci stěžejní.

V okamžiku, kdy je k dispozici dostatek dat, může se přistoupit k jejich analýze a následnému zpracování. Na tomto základě lze navrhnout klasifikátor a následně jej implementovat.

Na obr. 4.7 je znázorněno blokové schéma realizace BCI.

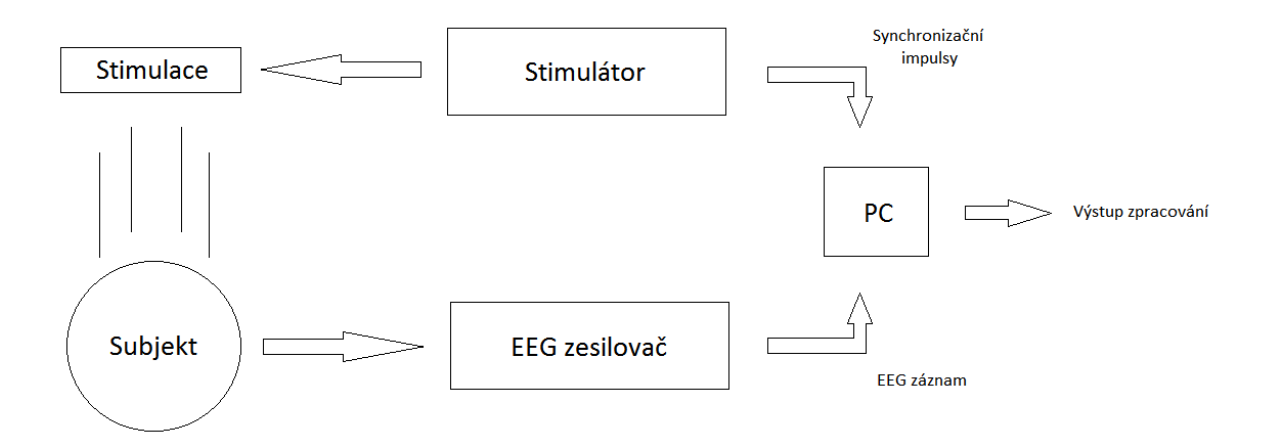

*Obrázek 4.7: Blokové schéma realizace BCI*

# **5 EEG měření**

Během diplomové práce jsem provedla EEG měření u celkového počtu 8 osob, přičemž byly použity dva různé scénáře stimulace a u jedné osoby bylo provedeno více sérií měření. Primárním cílem provedených měření bylo získat dostatečné množství dat pro analýzu a následnou klasifikaci záznamů.

Před samotným zahájením měření musela být testovaná osoba seznámena s přesným průběhem měření a také s potencionálními zdravotními riziky spojenými s účastí na tomto měření.

U každé testované osoby je bezpodmínečně nutné ověřit její zdravotní stav, a to zejména zda netrpí epilepsií, jelikož by u takovéto osoby mohla světelná stimulace vyvolat epileptický záchvat. Osoby byly upozorněny, že vlivem delší světelné stimulace se může u citlivějších jedinců po měření projevit mírná bolest hlavy, avšak tato skutečnost ani u jedné měřené osoby nenastala, jelikož měřené osoby měly možnost odpočinout si v dostatečně dlouhém časovém úseku mezi jednotlivými měřeními.

Každá měřená osoba se musí seznámit s univerzálním dokumentem Podmínky účasti v projektu, který byl vytvořen pro specifické účely měření v laboratoři ZČU, a následně tyto podmínky podepsat. Svým podpisem měřená osoba potvrzuje dobrovolnou účast, věk starší 18 let, seznámení se s tímto dokumentem, a především, že jí není známá žádná skutečnost, která by mohla mít vliv na změnu jejího zdravotního stavu.

Dokument Podmínky účasti v projektu je uvedený v kompletní podobě v příloze této diplomové práce.

### **5.1 Příprava prostředí a subjektu**

Pro správné měření bylo nezbytné zajistit vhodné testovací podmínky (rozsvícené/zhasnuté světlo v testovací kabině, teplota v místnosti, ale také vyvarování se situací, které mohou ovlivnit subjekt a tak i naměřená data – změna světelných podmínek, hluk, stres, svalové napětí, …).

Dále bylo nutné vybrat správnou velikost EEG čepice. Jednotlivé velikosti jsou uvedeny na čepici, případně je lze rozlišit podle barev. Nejčastěji se používá červená čepice o velikosti 54-58 cm, větší čepice je modrá o velikosti 58-62 cm. Musí se nasadit

subjektu tak, aby byly všechny elektrody umístěny na odpovídajícím místě povrchu hlavy. Pro měření byla použita čepice s elektrodami rozmístěnými podle mezinárodního standardu 10-20 (viz obr. 5.1).

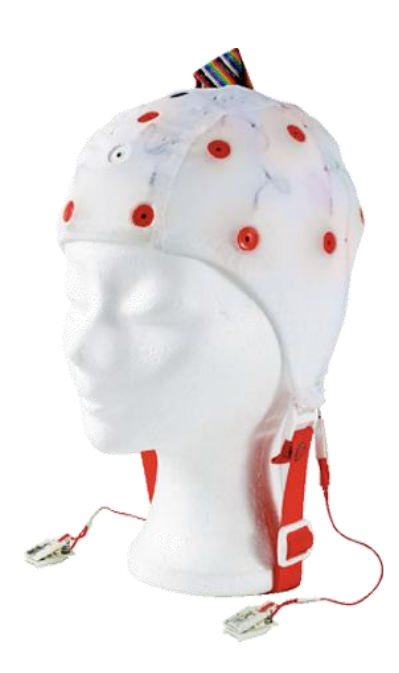

*Obrázek 5.1: EEG čepice s rozmístěním elektrod 10-20 [28]*

Testované osobě byla očištěna kontaktní místa (ucho, čelo) a na ně umístěny elektrody potřené gelem. Referenční elektroda byla umístěná na čele přibližně 0,5 – 1 cm nad kořenem nosu, na uchu byla elektroda zemnící. Následně byl gel aplikován injekční stříkačkou pod čepici tak, aby došlo ke kontaktu s pokožkou. Pro získávání dat byly zaznamenány data z elektrod umístěných na okcipitální oblasti (týlní okcipitální lalok), ve které je umístěno zrakové centrum. Sledovány byly elektrody P3, P4, O1, O2, T5, T6, Fz a Pz.

Takto připravený subjekt se přemístil do zvukotěsné komory a následně proběhlo připojení EEG čepice, referenční a zemnící elektrody na EEG přístroj, zesilovač. Po připojení je v praxi užitečné ověřit si v programu Vision Recorder dostatečnou kvalitu kontaktu u všech používaných elektrod (viz obr. 5.2), protože se zvyšujícím se odporem elektrod klesá kvalita získaných EEG dat. V případě nedostatečného kontaktu se doplnil gel, případně se tento postup několikrát opakoval do té doby, než se dosáhlo požadovaného kontaktu.

Výhodou zmíněného softwaru Vision Recorder je možnost sledování měřených dat přímo při jejich zaznamenávání.

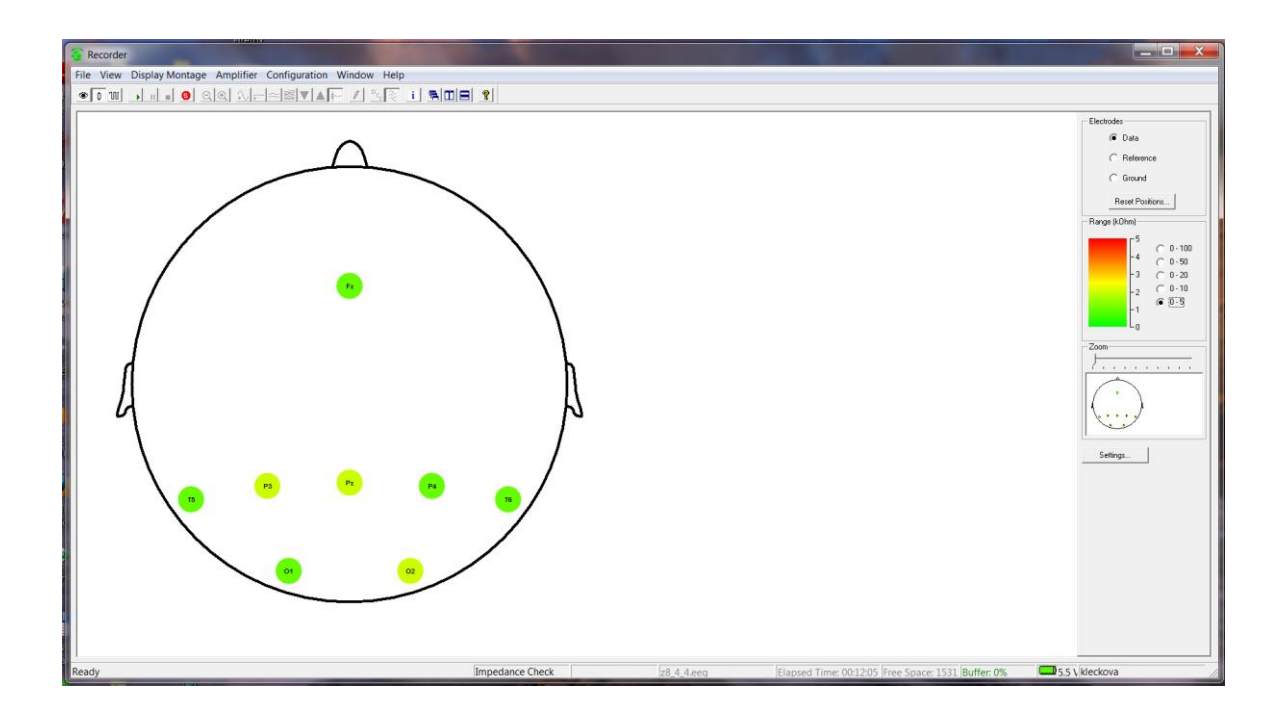

*Obrázek 5.2: Kontrola odporů používaných elektrod v programu Vision Recorder*

Nakonec byl takto připravený testovaný subjekt v kabině uzavřen z důvodu izolace vnějších vlivů a následně se spustil zvolený, předem definovaný scénář experimentu.

### **5.2 Scénáře experimentu**

Pro získání kvalitních a použitelných dat bylo nutné optimálně definovat počáteční nastavení stimulátoru, a to pro každý zvolený scénář. Celkem byly v rámci této diplomové práce navrženy a využity dva scénáře pro měření experimentu.

Pro experimentální měření s využitím c-VEP protokolu umožňuje stimulátor, jenž je součástí vybavení laboratoře, definovat základní parametry, které výrazně ovlivňují výsledná data. Nastavuje se základní stimulační pattern (m-sekvence), celkový počet sekvencí, délka pulzu, posunutí pulzu a jas.

Při definování scénáře je důležité si uvědomit, že příliš časté až nepřetržité blikání způsobuje značnou nesoustředěnost a následnou únavu subjektu. Přílišné mrkání a další artefakty z toho plynoucí pak následně nepříznivě ovlivňují kvalitu získaných záznamů,

z čehož vyplývá získání velmi omezeného souboru použitelných dat. Stejně tak se musí zvážit intenzita zvoleného jasu, jelikož ostré světlo je pro oči značnou zátěží.

#### **5.2.1 Scénář 1**

První scénář byl složen ze střídajících se úseků klidu a stimulace, každý o délce 2 minuty, přičemž se začínalo klidovým úsekem. Schéma scénáře je znázorněno na obr. 5.3. Délka tohoto stimulačního scénáře byla 12 minut čistého času (scénář bylo nutné prokládat pauzami pro odpočinek subjektu). Po celou dobu promítání stimulačního scénáře měl každý z měřených subjektů zavřené oči. Promítání bylo provedeno přes mléčné sklo. Z těchto důvodů bylo možné použít vyšší intenzitu jasu panelu, konkrétně 50%.

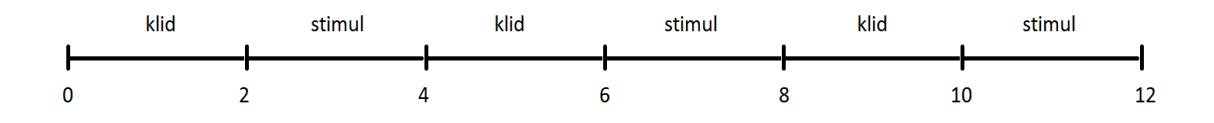

*Obrázek 5.3: Schéma scénáře v minutách*

Konkrétní hodnoty pro nastavení stimulátoru (viz obr. 5.4): Základní pattern: 11100110100100001010111011000110 Počet sekvencí: 4 Délka pulzu: 100 ms Posunutí sekvence: 4 rámce Jas: 50%
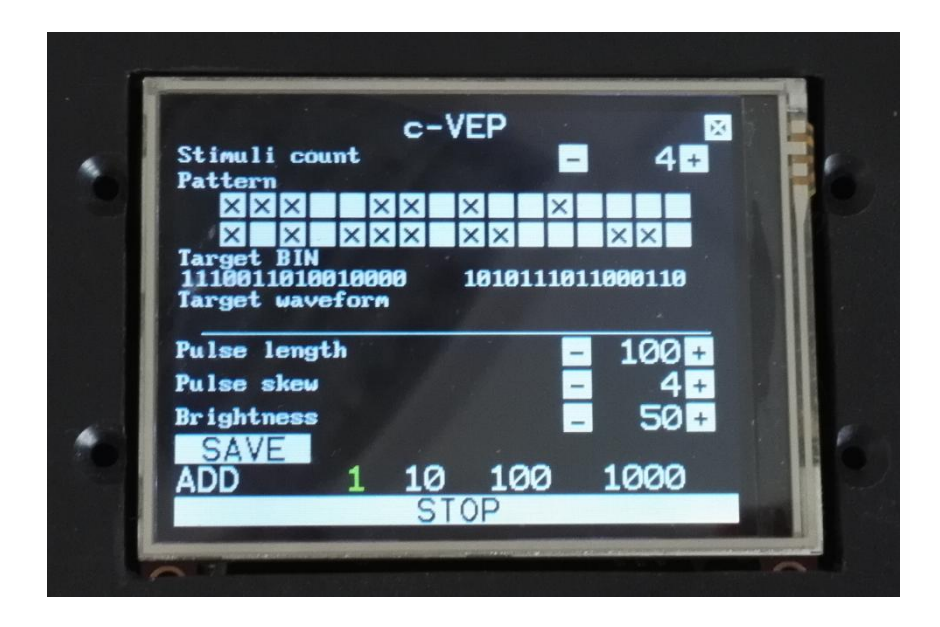

*Obrázek 5.4: Nastavení stimulátoru pro první stimulační scénář*

## **5.2.2 Scénář 2**

Druhý scénář byl sestaven obdobně jako scénář první, s tím rozdílem, že měřené subjekty měly během celé doby promítání stimulačního scénáře oči otevřené. Bylo nutné tomuto faktu přizpůsobit hodnotu jasu panelu, v tomto případě byl jas nastaven na hodnotu 20%. Ostatní parametry zůstaly zachovány.

U druhého scénáře se očekává vyšší míra nepřesnosti klasifikace, protože výsledný záznam je více ovlivněn artefakty způsobenými mrkáním. Celkově je druhý scénář pro měřené subjekty náročnější.

## **5.3 Naměřená data**

Naměřená data byla pořízena softwarem Vision Recorder (viz obr. 5.5). Všechny soubory mají jednotné označení přesně definované číslem subjektu, písmenem označujícím otevřené nebo zavřené oči, číslem záznamu a hodnotou posunu.

Ukázka pojmenování souborů pro třetí subjekt, který je měřený podle scénáře 1 se zavřenýma očima, pro druhou sekvenci záznamu EEG (tj. oproti prvnímu posunutý záznam o 4 rámce), hodnota posunu v rámci scénáře 4:

z3\_2\_4

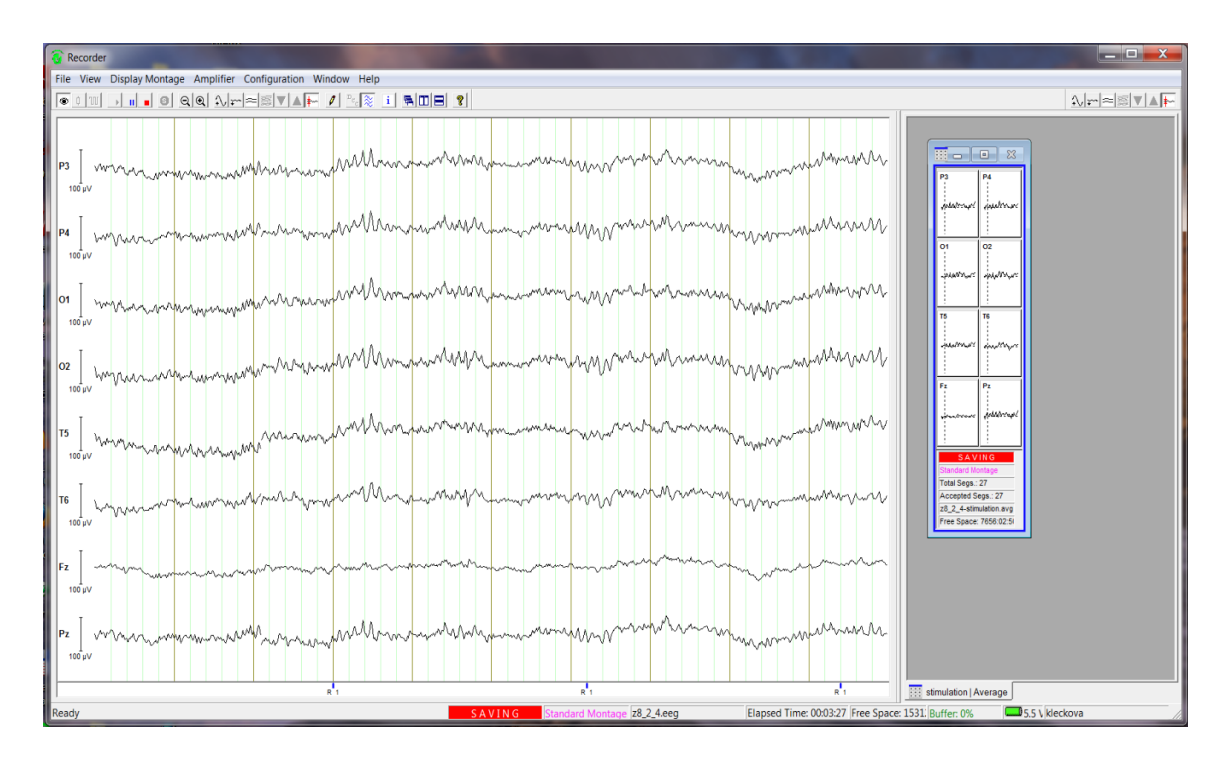

*Obrázek 5.5: Nahrávání EEG záznamu v programu Vision Recorder*

Každý naměřený EEG záznam obsahuje následující 3 soubory:

- Binární soubor .eeg obsahuje nezpracovaný záznam mozkové aktivity na jednotlivých kanálech
- Hlavičkový textový soubor .vhdr obsahuje obecné informace o naměřených datech, např. název, počet zvolených kanálů, interval vzorkování nebo formát dat
- Textový soubor .vmrk obsahuje značky (markery) v záznamu

Ukázka souborů .vhdr a .vmrk je na obr. 5.6 a obr. 5.7.

```
Brain Vision Data Exchange Header File Version 1.0
: Data created by the Vision Recorder
[Common Infos]
Codepage=UTF-8
DataFile=z8_1_4-stimulation.avg
MarkerFile=z8 1 4-stimulation. vmrk
DataFormat=BINARY
; Data orientation: MULTIPLEXED=ch1,pt1, ch2,pt1 ...
DataOrientation=MULTIPLEXED
NumberOfChannels=8
; Sampling interval in microseconds
SamplingInterval=1000
SegmentationType=MARKERBASED<br>SegmentationType=MARKERBASED<br>SegmentDataPoints=1100
Averaged=YES
AveragedSegments=114
[Binary Infos]
BinaryFormat=IEEE_FLOAT_32
[Channel Infos]
; Each entry: Ch<Channel number>=<Name>,<Reference channel name>,<br>; <Resolution in "Unit">,<Unit>, Future extensions..<br>; Fields are delimited by commas, some fields might be omitted (empty).<br>; Commas in channel names are c
\textsf{ch1=P3}, , 1, µV
ch2 = P4, 1, \mu\nuch3 = 01, 1, 1, 1ch4 = 02, 1, uv\overline{ch5=}T5,,1,µV
\mathsf{ch6}=T6, , 1, µV
ch7 = Fz, 1.1ch8 = PZ, .1, \mu V[Comment]
Amplifier Setup
Number of channels: 8<br>Sampling Rate [Hz]: 1000<br>Sampling Interval [µS]: 1000
```
*Obrázek 5.6: Ukázka souboru .vhdr*

```
Brain Vision Data Exchange Marker File, Version 1.0
 [Common Infos]
Codepage=UTF-8
DataFile=z8_1_4-stimulation.avg
|[Marker Infos]<br>; Each entry: Mk≺Marker number>=<Type>,<Description>,<Position in data points>,<br>; <Size in data points>, <Channel number (O = marker is related to all channels)><br>; Fields are delimited by commas, some fiel
```
*Obrázek 5.7: Ukázka souboru .vmrk*

# **6 Prostředí**

Celá práce je kompletně zpracována v prostředí MATLABu. Využívám volně dostupných interaktivních toolboxů, a to EEGLAB a ERPLAB. Tyto toolboxy jsou závislé na platformě MATLAB a jsou volně dostupné na internetové adrese *[<http://sccn.ucsd.edu/eeglab/>](http://sccn.ucsd.edu/eeglab/)* od University of California v San Diegu a *[<http://erpinfo.org/erplab>](http://erpinfo.org/erplab)* od [UC-Davis Center for Mind & Brain.](http://mindbrain.ucdavis.edu/)

### **6.1 EEGLAB**

EEGLAB je toolbox používaný pro zpracování elektrofyziologických dat a jejich vizualizaci. Poskytuje interaktivní grafické uživatelské rozhraní (GUI – Graphical User Interface, viz obr. 6.1), které umožňuje uživatelům efektivně zpracovávat a analyzovat EEG, EMG, EKG a další biosignály. Skládá se z několika modulů, které umožňují např. segmentaci a editaci záznamu, časově-frekvenční analýzu, filtraci, vizualizační metody pro reprezentaci dat apod.

Ke všem nástrojům, které lze vyvolat pomocí nabídky z menu EEGLABu, lze přistupovat prostřednictvím MATLAB skriptů.

Spuštění EEGLABu je možné zadáním příkazu:

*>> eeglab*

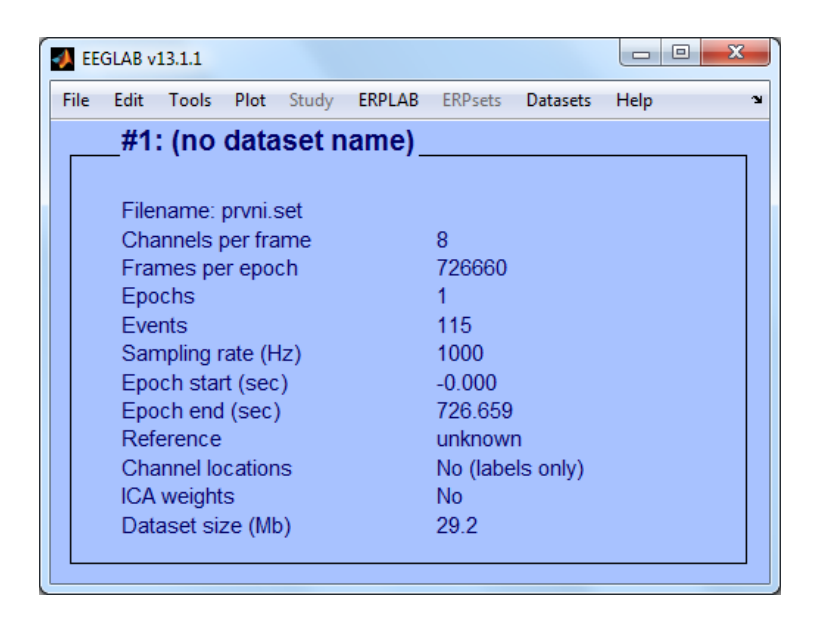

*Obrázek 6.1: GUI EEGLABu v13.1.1*

## **6.2 ERPLAB**

ERPLAB je toolbox používaný pro zpracování, analýzu a vizualizaci ERP dat. Je přímo vázán na EEGLAB, přičemž rozšiřuje jeho možnosti a poskytuje další nástroje využité v této práci.

Načtení ERPLABu probíhá v okamžiku spuštění EEGLABu. Menu ERPLABu je možné otevřít z hlavní nabídky v EEGLABu, kde najdeme veškeré nástroje, které toto rozšíření poskytuje. Stejně jako u EEGLABu můžeme k jednotlivým nástrojům přistupovat prostřednictvím MATLAB skriptů.

# **7 Návrh klasifikátoru**

Samotná klasifikace představuje zařazení objektu, v tomto případě EEG záznamu, do předem definované klasifikační třídy. Cílem je navrhnout takový klasifikátor, který je schopný u vybraného naměřeného záznamu určit, ke kterému ze čtyř vůči sobě navzájem posunutých referenčních EEG záznamů má nejblíže.

Pro tento účel jsem navrhla klasifikátor, který je složený z 5 základních funkčních bloků jdoucích po sobě (viz schéma uvedené na obr. 7.1). Jedná se o tyto bloky:

1) Výběr referenčních EEG záznamů, které přímo udávají klasifikační třídy

- 2) Předzpracování a editace referenčních záznamů
- 3) Výběr testovacího záznamu, který se má klasifikovat
- 4) Předzpracování a editace klasifikovaného záznamu
- 5) Vlastní klasifikace a výstupy

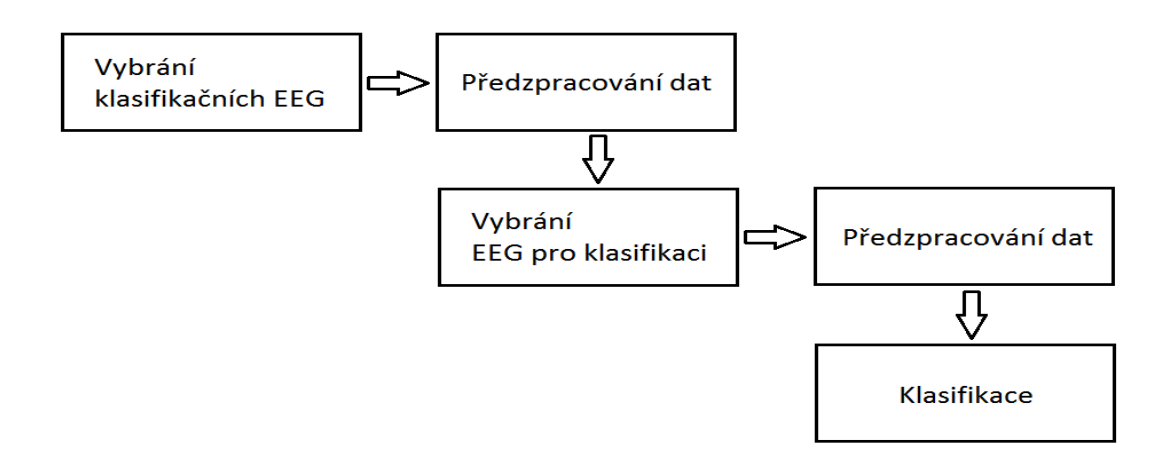

*Obrázek 7.1: Schéma návrhu klasifikátoru*

Všechny popsané následující úkony pro zpracování a klasifikaci dat jsou dostupné v toolboxu EEGLAB a ERPLAB. Uvedený postup je popsán pro konkrétní vzorové měření "z8". Pokud neuvádím explicitně jinak, jsou použité parametry akceptovány z výchozího nastavení v EEGLABu/ERPLABu.

## **7.1 Výběr referenčních EEG záznamů**

V tomto bloku probíhá výběr čtyř konkrétních vzorových záznamů pro jednotlivé třídy:

File  $\rightarrow$  Import data  $\rightarrow$  Using the FILE-IO interface  $\rightarrow$  z8 1 4.vhdr (tj. pro první referenční záznam, pro zbývající záznamy z8\_2\_4.vhdr, z8\_3\_4.vhdr, z8\_4\_4.vhdr).

#### **7.1.1 Struktura EEG**

Načtený soubor obsahuje veškeré důležité informace o záznamu. Aktuální data EEG, která jsou načtená v EEGLABu a informace o nich lze získat zadáním příkazů do příkazového okna, případně je lze použít při psaní skriptů.

Pro informace o EEG datech, obsahující mimo jiné především údaje jako *setname* – název datasetu zadaný uživatelem, *comments* – cesta ke zdrojovému načtenému souboru, *nbchan* – počet kanálů (elektrod), *xmin/xmax* – začátek/konec záznamu udaný v sekundách, *data* – vlastní data, *event* – počet událostí (značek) obsažených v záznamu, lze využít příkaz *>> EEG* a pro přímé vypsání dat potom příkaz *>> EEG.data*, kde řádky reprezentují jednotlivé elektrody a sloupce reprezentují délku dat. Těchto základních příkazů bylo využíváno v průběhu práce pro ověření správnosti selektivního výběru apod. Struktura vzorového souboru z8\_1\_4.vhdr a ukázka dat jsou na obr. 7.3 a 7.2.

Columns 726641 through 726650

| 34,0000   | 36,1000 | 37,8000                       | 38,8000   | 39,6000 | 39,7000 | 38,5000   | 35,4000   | 33,7000    | 35,2000   |
|-----------|---------|-------------------------------|-----------|---------|---------|-----------|-----------|------------|-----------|
| 37,1000   | 40,9000 | 43,6000                       | 43,7000   | 44,8000 | 47,0000 | 46,1000   | 41,6000   | 38,5000    | 38,3000   |
| 62,5000   | 66,9000 | 67,7000                       | 65,9000   | 66,1000 | 67,6000 | 65,5000   | 59,0000   | 56,0000    | 59,4000   |
| 54,8000   | 63,1000 | 68,0000                       | 65,6000   | 63,9000 | 66,1000 | 65,8000   | 59,4000   | 55,6000    | 57,7000   |
| $-1.5000$ | 0.4000  | $-0.2000$                     | $-0.8000$ | 0.3000  | 1,2000  | $-1.0000$ | $-7.1000$ | $-10.5000$ | $-6.6000$ |
| 37,3000   | 43,9000 | 48,0000                       | 46,4000   | 46,6000 | 50,1000 | 50,8000   | 46,4000   | 43,8000    | 45,3000   |
| 55,1000   | 56,7000 | 58,8000                       | 60,9000   | 62,0000 | 60,9000 | 59,0000   | 58,2000   | 57,3000    | 55,8000   |
| 23,0000   | 25,6000 | 28,3000                       | 29,0000   | 30,0000 | 31,6000 | 30,4000   | 26,1000   | 23,1000    | 24,1000   |
|           |         | Columns 726651 through 726660 |           |         |         |           |           |            |           |
| 37,1000   | 39,3000 | 40,3000                       | 39,4000   | 37,7000 | 36,8000 | 34,8000   | 32,2000   | 32,2000    | 35.5000   |
| 38,9000   | 39,3000 | 38,5000                       | 36,9000   | 36,7000 | 39,0000 | 40.5000   | 41,0000   | 42,1000    | 44,5000   |
| 62,1000   | 64,6000 | 65,4000                       | 61,9000   | 59,8000 | 61,9000 | 62,2000   | 58,9000   | 58,3000    | 63,0000   |
| 60.7000   | 62.7000 | 59 8000                       | 53.9000   | 53.3000 | 58.2000 | 60.2000   | 59.3000   | 61 7000    | 66 2000   |
|           |         |                               |           |         |         |           |           |            |           |

*Obrázek 7.2:* Ukázka části EEG dat ze souboru z8\_1\_4.vhdr

```
EEG =
```

```
setname: 'prvni'
        filename: "
        filepath: "
         subject: "
           group: ''
       condition: ''
         session: []
        comments: 'Original file: F:\z8_1_4.vhdr'
          nbchan: 8
          trials: 1
            pnts: 726660
           srate: 1000
            xmin: 0
            xmax: 726.6590
           times: [1x726660 double]
            data: [8x726660 single]
          icaact: []
         icawiny: []
       icasphere: []
      icaweights: []
     icachansind: []
        chanlocs: [8x1 struct]
      urchanlocs: []
        chaninfo: [1x1 struct]
             ref: 'common'
           event: [1x115 struct]
         urevent: [1x115 struct]
event<br>description: \{ \begin{matrix} 1 & 1 & 1 & 1 & 1 \\ 1 & 1 & 1 & 1 & 1 \end{matrix} \}epoch: []
epochdescription: {}
          reject: [1x1 struct]
           stats: [1x1 struct]
        specdata: []
      specicaact: []
      splinefile: "
   icasplinefile: "
          dipfit: []
         history: [1x84 char]
           saved: 'no'
             etc: []
         datfile: "
```
*Obrázek 7.3: Struktura EEG dat*

## **7.2 Předzpracování referenčních EEG záznamů**

Během předzpracování EEG záznamů probíhá selekce užitečných složek dat a úprava pro následné zpracování při klasifikaci. Blokové schéma realizace předzpracování je na obr. 7.4.

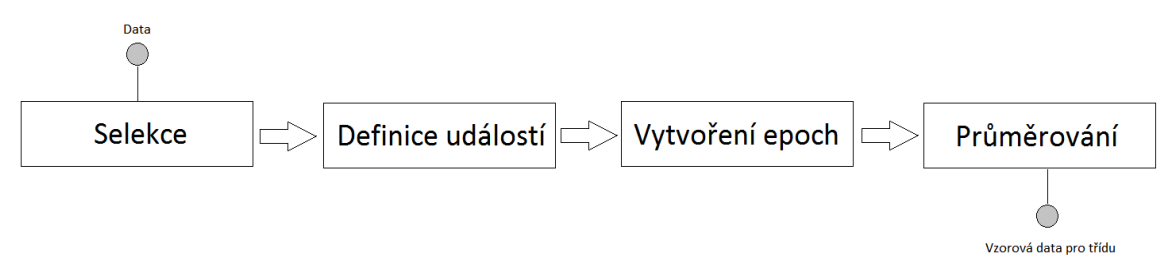

*Schéma 7.4: Blokové schéma předzpracování dat definujících třídy*

- 1) Nejdříve se vybere kanál, který chceme aktuálně zpracovávat.
	- $\bullet$  Edit  $\rightarrow$  Select data  $\rightarrow$  Channel range

Je možné přímo zadat hodnotu odpovídající dané elektrodě (1 – P3, 2 – P4, 3 – O1, 4 – O2, 5 – T5, 6 – T6, 7 - Fz, 8 – Pz) nebo vybrat požadovanou elektrodu z rozevíracího seznamu.

- 2) Následně se vytvoří list událostí (eventlist), obsahující všechny typy příchozích stimulů. Tato část zpracování je důležitá pro rozlišení synchronizačních značek obsažených v záznamu.
	- ERPLAB  $\rightarrow$  EventList  $\rightarrow$  Create EEG EVENTLIST  $\rightarrow$  Advanced

Do tabulky událostí se přidají nové záznamy pro událost stimulace a pro událost bez stimulace (nastavení v závorce), viz obr. 7.5. Přidané záznamy obsahují číselný kód reprezentující danou událost (Event Code – number), název události, číslo Bin (Bin number) a popis (Bin description).

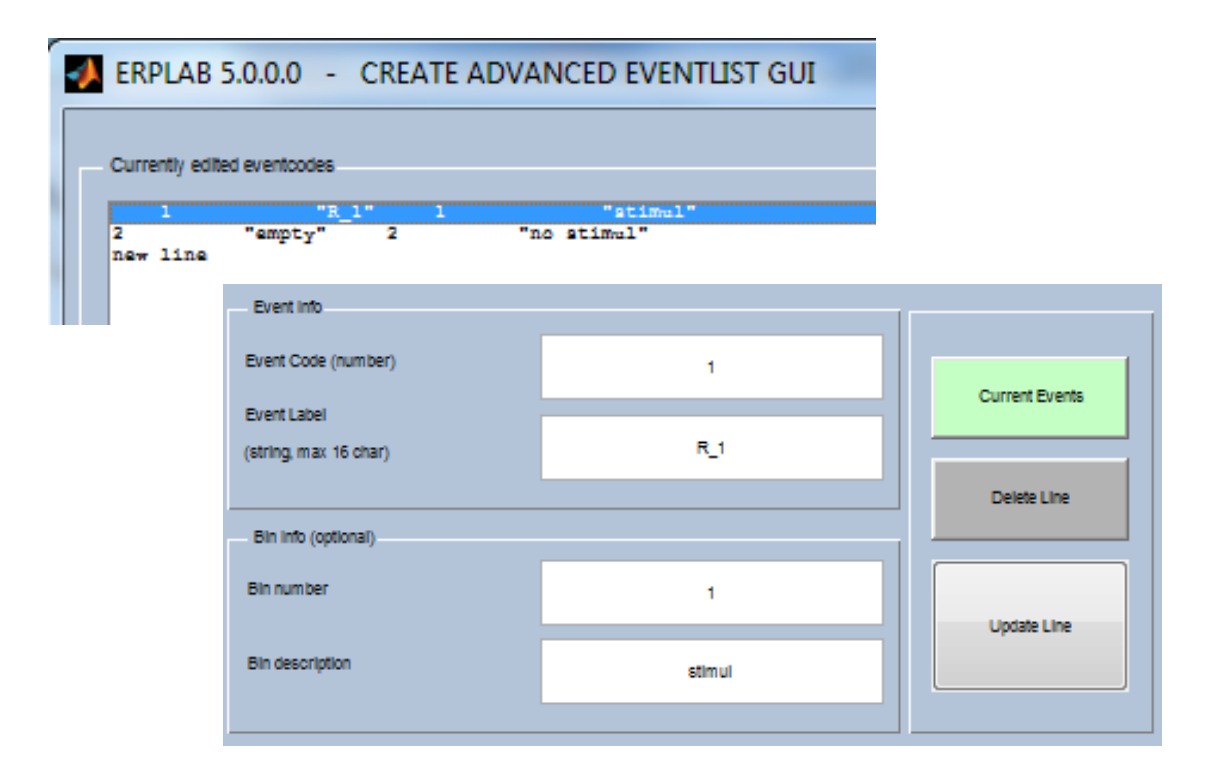

*Obrázek 7.5: EventList*

Event Code: 1 (2)

Event Label: R\_1 (empty)

Bin number: 1 (2)

Bin description: stimul (no stimul)

 $\rightarrow$  Apply  $\rightarrow$  Numeric Codes

- 3) Pro vytvoření epoch pro všechny události se musí zadat časový rozsah epochy, kdy epocha začíná v určenou hodnotu před a končí v určenou hodnotu po výskytu stimulu (viz obr. 7.6). Rozsah epochy je v jednotkách ms. Časový úsek před výskytem stimulu se udává z důvodu vyrovnání nuly, tzv. base line, v případě této práce vyrovnání není potřeba.
	- $\bullet$  ERPLAB  $\rightarrow$  Extract bin-based epochs

Bin-based epoch timerange (ms): 0 3000

Baseline Correction:None

 $\rightarrow$  Run

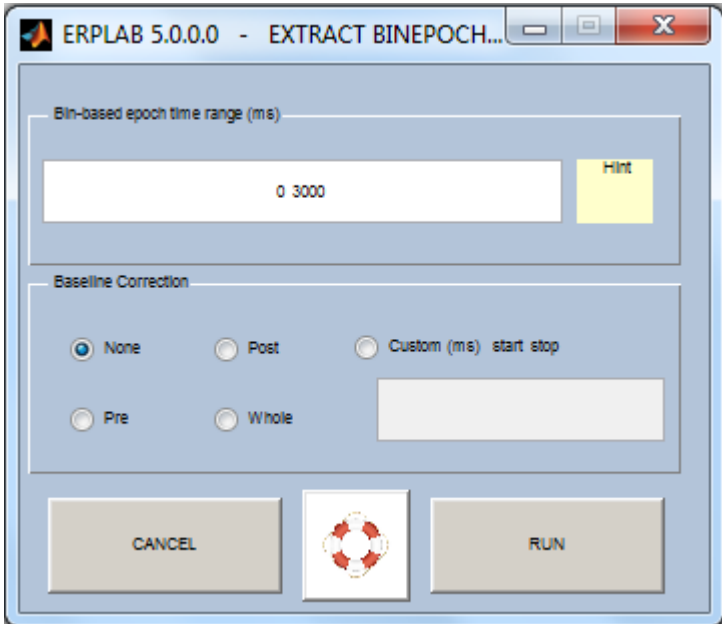

*Obrázek 7.6: GUI pro vytvoření epoch*

- 4) Vypočítají se průměrné hodnoty pro zvolenou elektrodu a danou událost přes všechny epochy. Výsledkem jsou dva zprůměrované záznamy, jeden pro událost stimulace a druhý pro událost bez stimulace, oba o délce 3 sekundy, tzn. délka epochy.
	- $ERPLAB \rightarrow Compute$  averaged ERPs

Dataset(s): záleží na více faktorech, vybírá se číslo posledního načteného datasetu, tj. číslo datasetu s již vytvořenými epochami.

Do průměrování se zahrnou všechny epochy (Include ALL epochs) → Run

- 5) Po uložení nového ERPsetu je možné zprůměrované hodnoty vizualizovat.
	- $ERPLAB \rightarrow Plot ERP \rightarrow Plot ERP$  waveforms

Je možnost zobrazit zprůměrované hodnoty pro všechny události nebo jen pro událost stimulace, případně událost bez stimulace: all bins / 1 / 2 (nabídka Bins to plot) → možnost přizpůsobení rozsahu zobrazení (nabídka Scales) → Plot

Ukázka vizualizace pro zprůměrovaná data ze souboru z8\_1\_4.vhdr je na obr. 7.7.

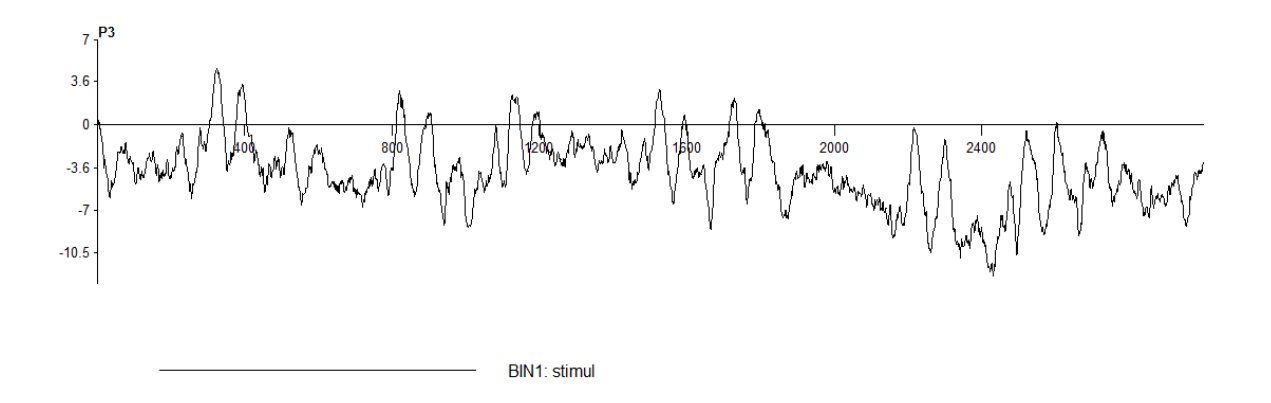

*Obrázek 7.7: Zprůměrované hodnoty pro z8\_1\_4.vhdr*

# **7.3 Výběr záznamu EEG pro klasifikaci**

V tomto bloku probíhá výběr jednoho konkrétního testovacího záznamu, který se bude klasifikovat.

File  $\rightarrow$  Import data  $\rightarrow$  Using the FILE-IO interface  $\rightarrow$  z8\_1\_4.vhdr

# **7.4 Předzpracování EEG záznamu pro klasifikaci**

Blokové schéma pro předzpracování záznamu určeného k testování je zobrazeno na obr. 7.8.

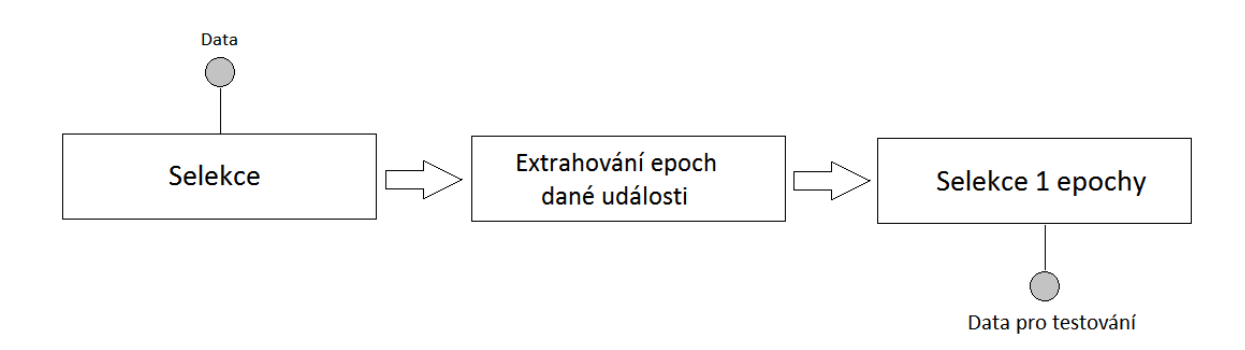

*Obrázek 7.8: Blokové schéma předzpracování testovaného záznamu*

- 1) Vybere se stejný kanál, který byl vybrán v předzpracování u vzorových dat pro jednotlivé třídy.
	- Edit  $\rightarrow$  Select data  $\rightarrow$  Channel range

Stejně jako u předchozího zpracování je možné zadat hodnotu přímo nebo vybrat ze seznamu.

- 2) Následně se vyextrahují pouze vybrané epochy. Vybere se typ požadované události a definuje se délka epochy v sekundách (viz obr. 7.9).
	- $\bullet$  Tools  $\rightarrow$  Extract epochs

Time-locking event type: R 1 (událost stimulace)

Epoch limits [starts, end] in seconds: 0 3

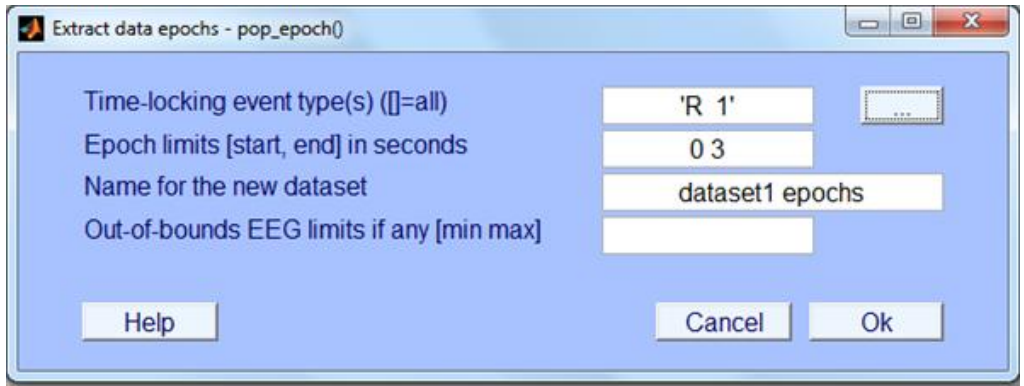

*Obrázek 7.9: GUI pro extrahování vybraných epoch*

- 3) V tomto kroku se provádí selekce požadované epochy, např. epocha reprezentována číslem 102 představuje část záznamu, kdy po stodruhé probíhala stimulace definovanou sekvencí. Výstupem je tedy selektovaný záznam stimulace o délce 3 sekundy.
	- $\bullet$  Edit  $\rightarrow$  Select epoch or events

epoch: 102

Následně je opět možné předzpracovaný testovací záznam vizualizovat, ukázka možné vizualizace je uvedena na obr. 7.10.

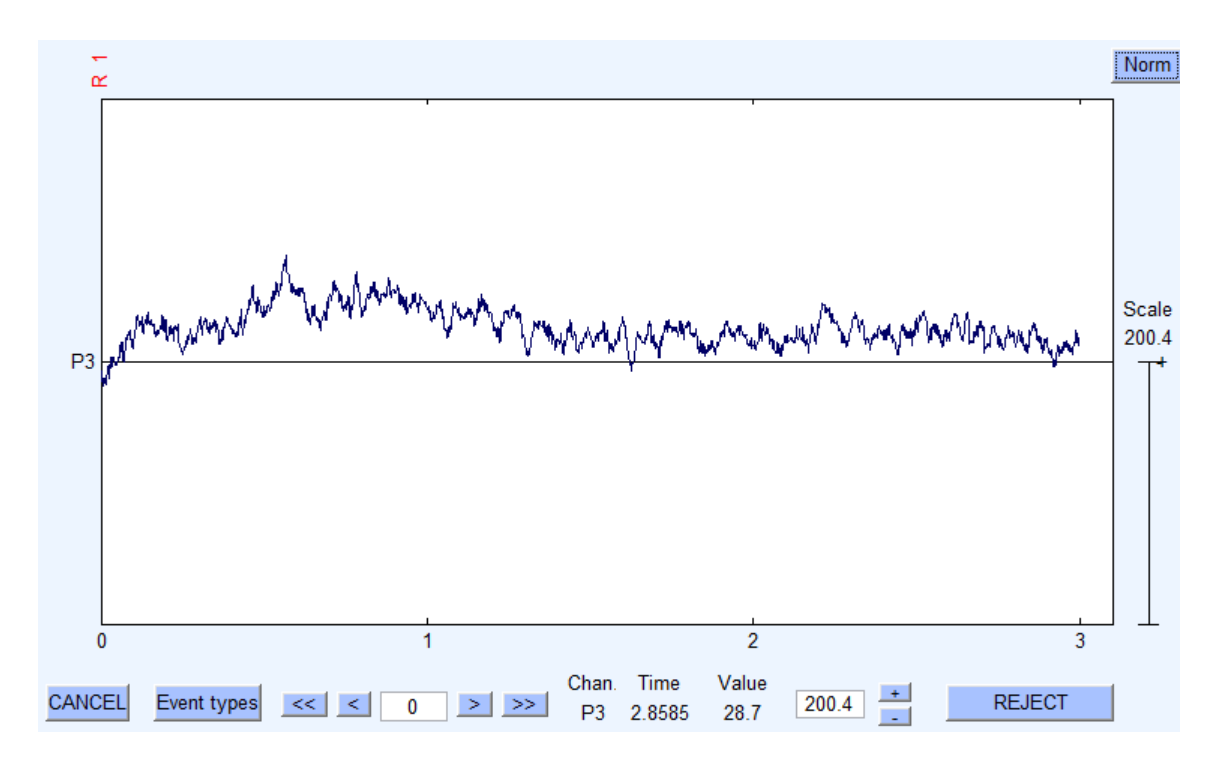

*Obrázek 7.10: Ukázka předzpracovaného testovaného záznamu*

# **7.5 Klasifikace**

V okamžiku, kdy je hotové předzpracování vzorových dat pro jednotlivé třídy i testovaného záznamu, můžeme přistoupit k samotné klasifikaci. Základní myšlenkou je postupně porovnat míru závislosti předzpracovaných vzorových dat se zkoumaným záznamem. Pro tento účel byla zvolena metoda korelace. Vypočítá se korelační koeficient pro dva záznamy  $M_k$  a x podle vztahu:

$$
K(k) = \frac{M_k x^T}{\sqrt{(M_k M_k^T)(xx^T)}}
$$
\n(7.1)

kde  $M_k$  jsou vzorová data pro jednotlivé třídy 1 – 4 a x je testovaný záznam určený ke klasifikaci.

Identifikace třídy je posléze určena na základě porovnání hodnot korelačních koeficientů K1, K2, K3 a K4, kdy je cíl určen maximem z hodnot K(k).

# **8 Realizace klasifikátoru**

Pro klasifikátor bylo vytvořeno grafické interaktivní uživatelské rozhraní, které je umístěno do panelu nabídek v základu EEGLABu.

Klasifikátor umožňuje zvolit si více scénářů průběhu, a to průběh s ručně zadávanými individuálními a modifikovatelnými parametry v průběhu celé klasifikace nebo průběh s již předdefinovanými parametry. Předdefinované parametry byly zvoleny podle optimálního nastavení pro klasifikaci.

Při implementaci byly využity pop funkce. Jedná se o takové funkce, které mají jako základní vstupní parametr EEG a standardně jsou pojmenovány jako *pop\_function*.

V následujícím textu budu při ukázce kódu uvažovat pouze více využívaný případ volby přednastavených parametrů, pro případ individuálních parametrů je volání funkcí obdobné, s tím rozdílem, že jediným vstupním parametrem funkce je EEG, kdy se následně otevře GUI pro danou funkci a umožní tak zadání požadovaných parametrů.

#### **8.1 GUI**

Uživatelské rozhraní, sestavené z několika panelů a grafických komponent, umožňuje uživateli provádět klasifikaci bez znalosti příkazů potřebných při práci s příkazovou řádkou a urychluje práci oproti klasifikaci pouze prostřednictvím manuální klasifikace prostřednictvím menu EEGLABu.

GUI bylo navrženo tak, aby bylo co možná nejvíce intuitivní pro uživatele a přesto byla zachována jistá míra variability. Návrh GUI byl realizován prostřednictvím GUIDE (Graphical User Interface Development Environment) a jeho grafická podoba je zobrazena na obr. 8.1.

Pro realizaci klasifikátoru jsem využila několik typově různých grafických objektů. V práci jsou obsažena tlačítka (push button), přepínací/rádiová tlačítka (radio button), skupina tlačítek (button group), zaškrtávací pole (check box), rozevírací seznam (pop-up menu), statický text (static text), panely (uipanel) a tabulka (table).

U každého grafického objektu lze definovat jeho vlastnosti. Editace vlastností (např. parametr Tag pro pojmenování objektu, parametr Position pro umístění a jiné) je dostupná z nabídky Property Inspector.

Pro získání parametru objektu při implementaci se využívá funkce get:

*get(objekt, parametr)*

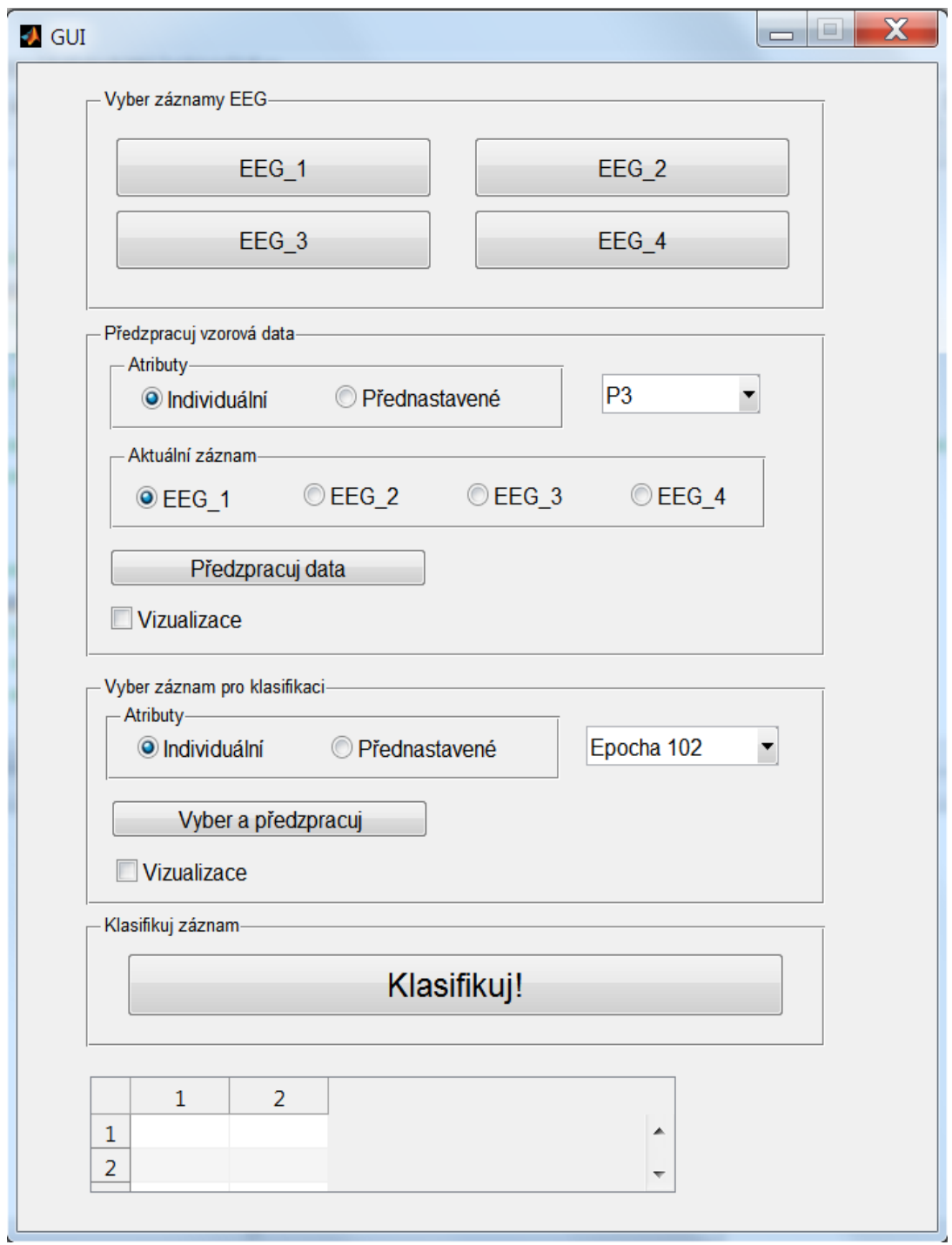

*Obrázek 8.1: GUI klasifikátoru*

#### **8.1.1 Výběr záznamů**

Pro načtení vzorových dat pro jednotlivé třídy je implementován panel "Vyber záznamy EEG". Načítání záznamů probíhá prostřednictvím čtyř samostatných tlačítek (push button), pomocí kterých se načítá odděleně záznam EEG1, EEG2, EEG3 a EEG4 (např. EEG1: z8\_1\_4.vhdr, EEG2 – z8\_2\_4.vhdr, EEG3: z8\_3\_4.vhdr, EEG4: z8\_4\_4.vhdr).

Pro načítání používám funkci *pop\_fileio()* a pro uložení funkci *pop\_saveset()*.

#### **8.1.2 Předzpracování vzorových dat**

Pro předzpracování vzorových dat slouží v GUI panel "Předzpracuj vzorová data". V panelu lze pomocí přepínacího tlačítka zvolit, zda chce uživatel nastavovat parametry pro zpracování ručně (Atributy: Individuální) nebo zda využije parametrů již přednastavených (Atributy: Přednastavené).

Rozlišení aktivního přepínacího tlačítka funguje na následujícím principu:

```
%zjisteni vybraneho objektu
%sekvence prikazu pro dany case
rad_on=get(handles.uipanel_radiobutton, 'selectedobject');
switch rad_on
   case handles.radiobutton1
    c = 1:
   case handles.radiobutton2
    c = 2;
…
```
*end* 

Dále se v panelu prostřednictvím rozevíracího seznamu (popupmenu) vybírá elektroda, pro kterou bude probíhat celý proces klasifikace. Tato vybraná elektroda je automaticky použitá i u předzpracování záznamu, který budeme chtít klasifikovat, jelikož při zadání různých elektrod by klasifikace ztrácela smysl a získanou hodnotu.

Číselný ekvivalent odpovídající zvolené elektrodě je získán prostřednictvím: *e = get(handles.popupmenu1, 'Value')*

A následně použitý při výběru zvoleného kanálu: *%vstup – dataset EEG %parametry – 'channel' – cislo kanalu/elektrody EEG = pop\_select(EEG, 'channel', e)*

Další přepínací tlačítka slouží k určení vzorových dat, která chceme momentálně předzpracovat. Toto rozdělení je zde z důvodu vizualizace, která je vázaná k jednotlivým předzpracovaným vzorovým datům.

Načtení/editace již definovaného eventlistu pro záznam probíhá prostřednictvím:

*%vstup – dataset EEG*

*%parametry – 'List' – nazev a umisteni textoveho souboru obsahujici informace o udalostech, 'ExportEL' – nazev noveho textoveho souboru, ktery bude obsahovat informace o udalostech, 'BoundaryNumeric' – ciselny kod, ktery bude preveden, 'SendEL2' – vysledny eventlist do txt, dataset, Matlab workspace, 'UpdateEEG' – aktualizovat dataset, 'Warning')*

*EEG = pop\_editeventlist( EEG , 'AlphanumericCleaning', 'on', 'BoundaryNumeric', { -99},*

*'BoundaryString', { 'boundary' }, 'ExportEL', 'test.txt', 'List',... 'C:\Program Files\MATLAB\R2012a\bin\eventlist\_po.txt', 'SendEL2', 'All',... 'UpdateEEG', 'off', 'Warning', 'on' );*t

Extrakce epoch o délce 0 – 3000 ms:

*%vstup – dataset EEG %parametry – trange – casovy interval epochy, blc – korekce baseline EEG = pop\_epochbin( EEG , [0.0 3000.0], 'none');*

Zprůměrování přes všechny epochy: *%vstup – ALLEEG – dataset extrahovanych epoch %parametry – 'Criterion' – vsechny epochy, 'DSindex' – index datasetu ERP = pop\_averager( ALLEEG , 'Criterion','all', 'DSindex', 3)*

Pro vizualizaci je zde použito zaškrtávací tlačítko, kde pro vykreslení zprůměrovaných epoch používám:

*%vstup – ERPset ERP = pop\_ploterps(ERP);*

#### **8.1.3 Záznam pro klasifikaci**

Pro vybrání a zároveň předzpracování klasifikovaného záznamu slouží panel "Vyber záznam pro klasifikaci". Stejně jako v předchozím je zde možnost pomocí přepínače zvolit individuální nebo přednastavený režim volby atributů.

Po načtení vybrané elektrody se vyberou všechny epochy obsažené v záznamu odpovídající události stimulace o délce 0 – 3 sekundy od výskytu:

*%vstup – dataset EEG %parametry – typerange – typ udalosti{}, timelim – limity epoch [] EEG = pop\_epoch(EEG, {'R 1'}, [0 3])*

Pro rychlou klasifikaci je v GUI možné vybrat z rozevíracího seznamu možnost klasifikace pouze epochy číslo 102 nebo pomocí cyklu proběhne klasifikace pro téměř všechny epochy (konkrétně klasifikace epoch 1 – 110).

Implementace pro výběr epochy 102 (ostatní epochy jsou odstraněny):

*%vstup – dataset EEG %parametry - 'event' – indexy zahrnutých událostí, 'deleteevents' – smazat vsechny udalosti krome vybrane EEG = pop\_selectevent(EEG,'event', [102], 'deleteevents', 'on')*

Opět je umožněna vizualizace předzpracovaného záznamu fungující obdobně jako v případě vzorových dat:

*%vstup – dataset EEG EEG = pop\_eegplot(EEG)*

#### **8.1.4 Vlastní klasifikace záznamu**

Pokud máme všechny záznamy načtené a vhodně předzpracované, můžeme zahájit vlastní klasifikaci prostřednictvím tlačítka (pushbutton) v posledním panelu "Klasifikuj záznam".

Implementace pro výpočet korelačního koeficientu K1: *%nacteni odpovidajiciho ERPsetu A = pop\_loaderp('erp1.erp')*

*%vyber dat pro udalost stimulace*  $M = A$ *bindata* $(:,;.1);$ 

*%nacteni odpovidajicho datasetu pro klasifikaci B = pop\_loadset('klas\_zaznam2.set')*

*%ulozeni dat do promenne X X = B.data;*

*%vypocet korelacniho koeficientu*  $KI = (M * X') / sqrt((M * M') * (X * X'))$ 

Další implementace se nepatrně liší v závislosti na zvolené možnosti, zda chceme klasifikovat pouze 102. epochu záznamu nebo epoch 110. V prvním případě se vypíšou korelační koeficienty K1 – K4 do předpřipravené tabulky v GUI. Vedle tabulky se zobrazí výsledné EEG, ke kterému byl klasifikovaný záznam přiřazen.

V případě klasifikace 110 epoch je výstupem textový soubor (viz ukázka souboru z8\_1\_4\_e5.txt), který má svoji specifickou strukturu. Název souboru je složen z názvu klasifikovaného záznamu spojeného s vybranou elektrodou. Název tedy vypadá např. z8\_1\_4\_e5.txt pro klasifikaci souboru z8\_1\_4.vhdr a při vybrání elektrody 5, tzn. elektrody T5.

#### Ukázka výstupního souboru z8\_1\_4\_e5.txt:

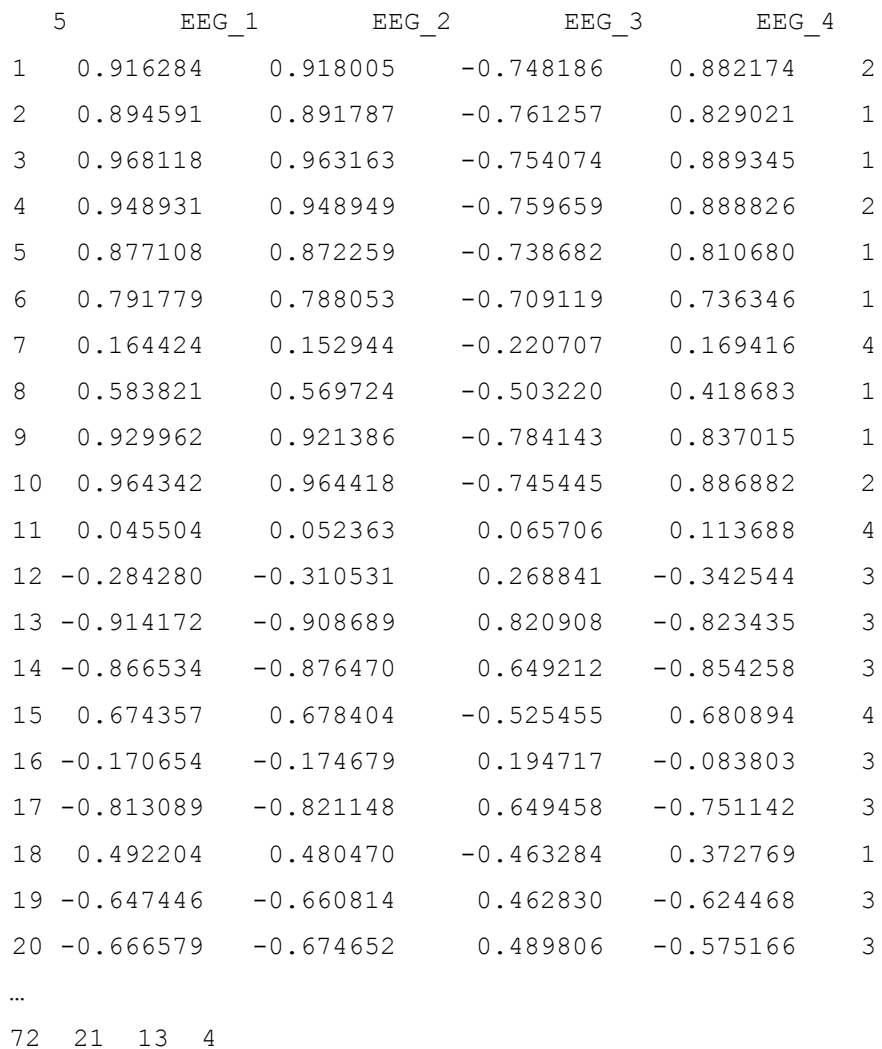

V hlavičce textového souboru je uvedena elektroda a klasifikační třídy, v řádcích jsou poté uvedeny čísla epoch a odpovídající korelační koeficienty. Součástí výpisu je zařazení každé epochy do klasifikační třídy.

Z výsledků pro jednotlivé epochy se spočítá počet přiřazení ke každé třídě. Počty přiřazení s výslednou třídou, do které je klasifikovaný záznam zařazen, je zobrazen ve spodní části GUI i na konci výstupního textového souboru.

#### **8.1.5 Další syntaxe**

Při implementaci jsem se setkala s potřebou zpřístupnit příslušné proměnné v základním pracovním prostoru – "base" workspace.

*%prirazeni hodnoty val do promenne var do workspace ws*

assignin(ws, 'var', val)

Pokud proměnná var ve ws neexistuje, tak bude vytvořena. Existují dvě možnosti přípustných hodnot pro ws. Hodnota 'base' pro základní workspace v Matlabu a nebo hodnota 'caller' pro workspace funkcí.

Protikladem je zpřístupnění proměnné lokálně. *%prirazeni hodnoty promenne var z ws do lokalni promenne v*  $v =$ evalin (ws, ,'var')

## **8.2 Plugin do EEGLABU 2**

Do toolboxu EEGLAB je možné přidávat další rozšíření (zásuvný modul, plugin). Jednou možností je přidat již hotové pluginy dostupné na [<http://sccn.ucsd.edu/eeglab/>](http://sccn.ucsd.edu/eeglab/), které dále rozšiřují již stávající funkcionalitu. Toto je případ ERPLABu. Druhou možností je vytvoření vlastního pluginu, který disponuje funkcionalitou naprogramovanou přímo pro požadovaný účel.

EEGLAB automaticky načítá všechny pluginy při startu, z čehož vyplývá, že přidání nového pluginu se projeví až při novém spuštění. Podmínkou pro začlenění je pojmenování pluginu ve tvaru eegplugin\_[funkcionalita].m. Příklad pojmenování:

#### *eegplugin\_classifier.m*

Druhou podmínkou pro detekování pluginu EEGLABEM je, že plugin musí být umístěný v adresáři eeglab current  $\rightarrow$  eeglab[verze]  $\rightarrow$  plugins. Příklad cesty:

*E:\eeglab\_current\eeglab13\_1\_1b\plugins\eegplugin\_classifier.m*

Pro vytvoření nového rozšíření EEGLABu je potřeba zhotovit funkční Matlab soubor. Plugin musí obsahovat tři následující argumenty [2]:

*>>eegplugin\_[funkcionalita] (fig, try\_strings, catch\_strings);*

První argument 'fig ' je hlavičkou hlavního okna EEGLABu, druhý argument 'try\_strings' obsahuje příkazy, které kontrolují vstupní data a třetí argument 'catch\_strings' obsahuje příkazy pro zpracování chyb.

Příklad možných variant pro druhý argument 'try\_strings':

- try\_strings.no\_check : kontrola, zda jsou data neprázdná
- try\_strings.check\_cont: kontrola, zda jsou data spojitá

Implementace pro vytvoření nové položky Classifier (viz obr. 8.2) v centrální nabídce EEGLABu:

#### *%vytvoreni menu*

*menu = findobj(fig, 'tag', 'EEGLAB') submenu = uimenu (menu, 'label', 'Classifier')*

*%nastavení pozice v menu set(submenu,'position', 7)*

Vytvoření submenu v nabídce Classifier a přiřazení skriptu, který má daná položka v submenu vykonávat:

*%vytvoření položky a přiřazení GUI uimenu(submenu, 'label', 'Classifier\_GUI', 'callback', 'GUI');*

Aby bylo možné spustit GUI klasifikátoru z této nabídky, musí se soubory GUI.m a GUI.fig umístit do adresáře eeglab\_current  $\rightarrow$  eeglab[verze]  $\rightarrow$  functions . Příklad cesty:

> *E:\eeglab\_current\eeglab13\_1\_1b\functions\popfunc\GUI.m E:\eeglab\_current\eeglab13\_1\_1b\functions\popfunc\GUI.fig*

| <b>ERPsets</b> Datasets I | Classifier Help |                |
|---------------------------|-----------------|----------------|
|                           |                 | Classifier_GUI |
|                           |                 |                |

*Obrázek 8.2: Položka Classifier v menu EEGLAB*

# **9 Dosažené výsledky**

Pro klasifikaci jsem použila všechna naměřená data, tzn. celkem 16 sérií dat (z toho 8 s otevřenýma a 8 se zavřenýma očima).

Data pocházejí celkem od 8 subjektů, přičemž 7 z 8 subjektů byli studenti ZČU ve věku 23 – 25 let. Věk 8. subjektu byl 50 let. Polovinu subjektů tvořili muži a druhou polovinu subjektů tvořily ženy.

Pro každou sérii, tvořenou čtyřmi navzájem posunutými záznamy (EEG1 – EEG4), byla provedena klasifikace pro každou elektrodu zvlášť. Klasifikace probíhala pro 110 záznamů extrahovaných z EEG1, EEG2, EEG3 a následně i EEG4. Jednoduchým výpočtem založeným na informaci "EEG1 – 8 elektrod – 110 epoch" lze odvodit, že klasifikace byla v rámci jedné série provedena celkem 3520 krát.

Výsledky byly zpracovány do přehledných tabulek. Jeden typ tabulek vychází z výsledků vytvořených textových souborů pro 110 epoch ke každé elektrodě a následné sumarizace počtu zařazení k jednotlivým klasifikačním třídám, které přímo reprezentují samotná vzorová data EEG1 – EEG4.

Druhým typ tabulek představuje celkový přehled vyhodnocených výsledků a úspěšnost klasifikace. Tyto tabulky jsou uvedeny v kapitole 10.2 Vyhodnocení.

# **9.1 Tabulky vybraných výsledků**

Uvedené tabulky jsou uvedeny jako reprezentativní pro nejhorší a nejlepší případ pro oba scénáře stimulace v rámci výběru testovacího záznamu pro klasifikaci ze záznamu EEG1. Kompletní tabulky pro všechny průběhy jsou k dispozici na přiloženém CD.

V tabulce 1 až 4 jsou uvedeny výsledné počty přiřazení záznamů z vybrané elektrody k dané klasifikační třídě. Výsledná klasifikační třída je určena maximem. Zeleně jsou označeny správně určené klasifikační třídy a červeně jsou označeny chybně určené klasifikační třídy. Do jaké třídy by měl být záznam přiřazen je zřejmé i z pojmenování tabulky, které je odvozeno od názvu záznamu, ze kterého se extrahoval testovací záznam pro klasifikaci.

Je pravděpodobné, že výsledky pro testovací záznam o8\_1\_4 jsou zkreslené. Příčinou je s největší pravděpodobností skutečnost, že se po měření tohoto testovacího záznamu vybil zdroj napájení zesilovače a pro následné měření záznamů o8\_2\_4, o8\_3\_4, o8\_4\_4 muselo být použito napájení ze sítě. Tyto diskutabilní výsledky pro klasifikaci testovacího záznamu jsou uvedeny v tabulce 5.

| $z^2$ 1 4        | P <sub>3</sub> | <b>P4</b> | O <sub>1</sub> | O <sub>2</sub> | T <sub>5</sub> | T <sub>6</sub> | Fz             | PZ  |
|------------------|----------------|-----------|----------------|----------------|----------------|----------------|----------------|-----|
| EEG1             | 102            | 106       | 103            | 103            | 97             | 107            | 110            | 100 |
| EEG <sub>2</sub> | $\overline{2}$ |           | $\overline{2}$ |                |                | 3              | $\theta$       | 3   |
| EEG <sub>3</sub> | O              | 3         |                | 6              | 11             | $\overline{0}$ | $\overline{0}$ |     |
| EEG4             |                | 0         | $\mathbf{0}$   | 0              |                |                |                |     |

Tabulka 9.1 s nejlepšími průběhy pro zavřené oči:

Tabulka 9.2 s nejhoršími průběhy pro zavřené oči:

| $z7_{14}$        | P <sub>3</sub> | P4 | O <sub>1</sub> | O <sub>2</sub> | T <sub>5</sub> | T <sub>6</sub> | Fz | PZ |
|------------------|----------------|----|----------------|----------------|----------------|----------------|----|----|
| EEG1             | 55             | 60 | 74             | 78             | 61             | 62             | 32 | 64 |
| EEG <sub>2</sub> | 34             | 21 | 6              | 10             | 30             | 24             | 10 | 23 |
| EEG <sub>3</sub> | $\overline{4}$ | 9  | 8              | 6              | 5              | 12             | 34 | 14 |
| EEG4             | 17             | 20 | 22             | 16             | 14             | 12             | 34 | Q  |

Tabulka 9.3 s nejlepšími průběhy pro otevřené oči:

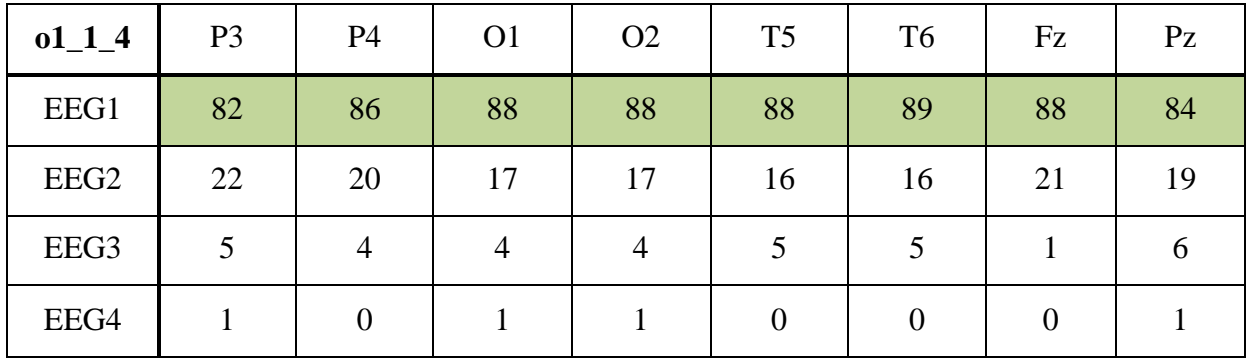

| $07 - 1 - 4$     | P <sub>3</sub> | <b>P4</b> | O <sub>1</sub> | O <sub>2</sub> | T <sub>5</sub> | T <sub>6</sub> | Fz | PZ |
|------------------|----------------|-----------|----------------|----------------|----------------|----------------|----|----|
| EEG1             | 40             | 14        | 22             | 20             | 29             | 42             | 10 | 28 |
| EEG <sub>2</sub> | 53             | 48        | 38             | 37             | 43             | 47             | 43 | 42 |
| EEG3             | 12             | 39        | 40             | 35             | 28             | 13             | 29 | 30 |
| EEG4             | 4              | 8         | 9              | 17             | 9              | 7              | 27 | 9  |

Tabulka 9.4 s nejhoršími průběhy pro otevřené oči:

Tabulka 9.5 se zkreslenými výsledky:

| $08 - 1 - 4$     | P <sub>3</sub> | P4  | O <sub>1</sub> | O <sub>2</sub>              | T <sub>5</sub> | T <sub>6</sub> | Fz  | $P_{Z}$ |
|------------------|----------------|-----|----------------|-----------------------------|----------------|----------------|-----|---------|
| EEG1             | 110            | 110 | 110            | 104                         | 110            | 110            | 110 | 110     |
| EEG <sub>2</sub> | 0              |     | 0              | $\mathcal{D}_{\mathcal{L}}$ |                |                | 0   |         |
| EEG3             | 0              |     |                |                             |                |                |     |         |
| EEG4             |                |     | 0              |                             |                |                |     |         |

## **9.2 Vyhodnocení**

Následující tabulky 9.6 – 9.9 kompletně shrnují dosažené výsledky klasifikace, a to zvlášť pro každý testovací subjekt a pro testovací záznamy zvolené ze záznamu EEG1, EEG2, EEG3, EEG4.

Zařazení testovacího záznamu jako celku do klasifikační třídy je zde určeno na základě rozhodovacího pravidla. Základním princip tohoto pravidla spočívá v určení klasifikační třídy podle nejčastějšího dílčího zařazení jednotlivých elektrod pro daný subjekt. Počet elektrod zařazených do jiné než do skutečné třídy tvoří chybu.

Součástí vyhodnocení je určení míry úspěšnosti provedené klasifikace pro daný subjekt v procentech.

Z uvedených tabulek vyplývá, že úspěšnost klasifikace je poměrně vysoká. U testovacích záznamů zvolených z EEG1 je průměrná úspěšnost klasifikace 91%. U dalších záznamů jsou výsledky obdobné. U testovacích záznamů pocházejících z EEG2 činní úspěšnost 86%, z EEG3 75% a z EEG4 72%.

Pro výsledné vyhodnocení není brán ohled na scénář stimulace, jelikož i přes mírně nižší jednoznačnost zařazení u stimulace při otevřených očích dosahuje klasifikace relativně dobrých výsledků. Pro korektní vyhodnocení je relevantní uvažovat data otevřených a zavřených očí u stejného subjektu. Protože subjekty byly číslovány podle pořadí měření je nutné znát následující vazby: z1 - o1, z2 – o2, z3 – o8, z4 – o6,  $z5 - 04$ ,  $z6 - 05$ ,  $z7 - 07$ ,  $z8 - 03$ .

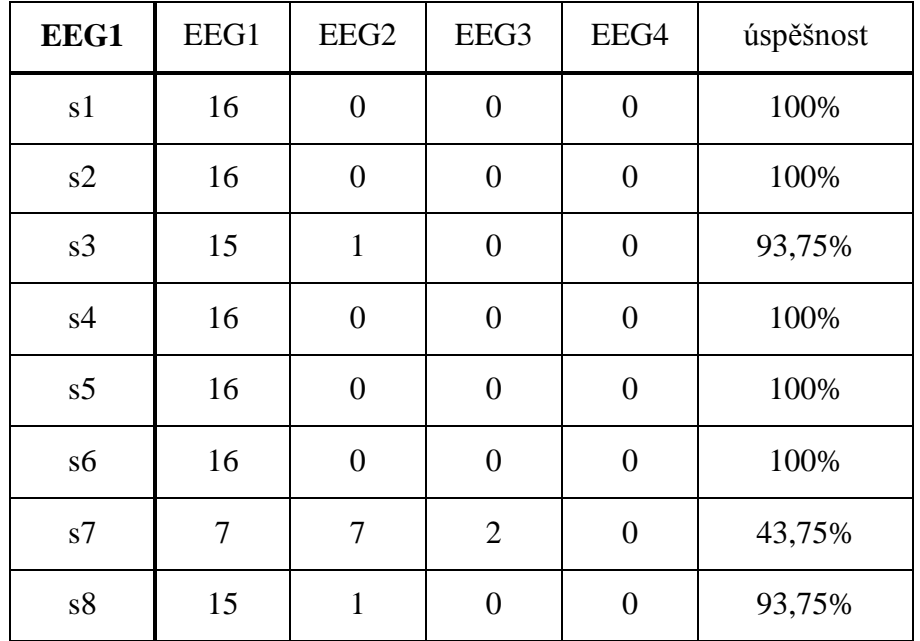

Tabulka 9.6 pro testovací záznamy z EEG1:

Tabulka 9.7 pro testovací záznamy z EEG2:

| EEG <sub>2</sub> | EEG1             | EEG <sub>2</sub> | EEG3           | EEG4           | úspěšnost $[\%]$ |
|------------------|------------------|------------------|----------------|----------------|------------------|
| s1               | $\overline{0}$   | 16               | 0              | $\overline{0}$ | 100%             |
| s2               | $\overline{0}$   | 16               | $\overline{0}$ | $\overline{0}$ | 100%             |
| s3               | 10               | 6                | $\overline{0}$ | $\overline{0}$ | 37,5%            |
| s4               | $\overline{0}$   | 15               | $\overline{0}$ | $\mathbf{1}$   | 93,75%           |
| s <sub>5</sub>   | $\overline{0}$   | 16               | $\overline{0}$ | $\overline{0}$ | 100%             |
| s6               | $\boldsymbol{0}$ | 15               | $\overline{0}$ | $\mathbf{1}$   | 93,75%           |
| s7               | $\overline{2}$   | 12               | $\overline{0}$ | $\overline{2}$ | 75%              |
| s8               | $\overline{2}$   | 14               | $\overline{0}$ | $\overline{0}$ | 87,5%            |

| EEG3 | EEG1             | EEG <sub>2</sub> | EEG <sub>3</sub> | EEG4             | úspěšnost $[\%]$ |
|------|------------------|------------------|------------------|------------------|------------------|
| s1   | $\overline{0}$   | $\overline{0}$   | 16               | $\overline{0}$   | 100%             |
| s2   | $\overline{2}$   | $\overline{0}$   | 14               | $\boldsymbol{0}$ | 87,5%            |
| s3   | 7                | $\overline{0}$   | 9                | $\overline{0}$   | 56,25%           |
| s4   | 7                | $\overline{0}$   | 9                | $\overline{0}$   | 56,25%           |
| s5   | $\boldsymbol{0}$ | $\overline{2}$   | 14               | $\boldsymbol{0}$ | 87,5%            |
| s6   | $\overline{0}$   | $\overline{0}$   | 11               | 5                | 68,75%           |
| s7   | $\mathbf{1}$     | $\overline{0}$   | 10               | 5                | 62,5%            |
| s8   | $\overline{0}$   | 3                | 13               | $\overline{0}$   | 81,25%           |

Tabulka 9.8 pro testovací záznamy z EEG3:

Tabulka 9.9 pro testovací záznamy z EEG4:

| EEG4           | EEG1             | EEG <sub>2</sub> | EEG3             | EEG4 | úspěšnost $[\%]$ |
|----------------|------------------|------------------|------------------|------|------------------|
| s1             | 0                | $\overline{0}$   | $\boldsymbol{0}$ | 16   | 100%             |
| s2             | $\overline{0}$   | $\overline{0}$   | $\mathbf{1}$     | 15   | 93,75%           |
| s3             | 9                | $\overline{0}$   | $\overline{2}$   | 5    | 31,25%           |
| s4             | 8                | $\overline{0}$   | $\boldsymbol{0}$ | 8    | 50%              |
| s <sub>5</sub> | $\boldsymbol{0}$ | $\overline{4}$   | $\boldsymbol{0}$ | 12   | 75%              |
| s6             | $\overline{0}$   | $\overline{0}$   | $\overline{0}$   | 16   | 100%             |
| s7             | $\overline{0}$   | $\overline{0}$   | 3                | 13   | 81,25%           |
| s8             | $\mathbf{1}$     | 7                | 1                | 7    | 43,75%           |

# **10 Závěr**

V této diplomové práci jsem se věnovala tématu návrhu a realizace BCI na bázi t-VEP stimulačního protokolu. Zaměření této práce je zařazeno do oblasti neuroinformatiky, jejíž základy bylo nutné podrobně prostudovat v odborné literatuře. Po nabytí relevantních znalostí bylo možné navrhnout základní komponenty klasifikátoru a následně vybrat vhodné nástroje k jeho realizaci.

Výstupem této práce je klasifikátor realizovaný v prostředí Matlab, který zařazuje testovaný záznam do jedné z předem definovaných klasifikačních tříd. Je zavedený jako plugin do základu toolboxu EEGLAB a dostupný prostřednictvím jeho menu.

Pro účely ověření funkčnosti klasifikátoru jsem získala dostatečné množství experimentálních dat. V laboratoři jsem změřila celkem 8 subjektů, z nichž každý byl měřen čtyřikrát při otevřených očích a čtyřikrát při zavřených očích.

Pro výsledné vyhodnocení jsem zvolila hlasovací metodu pro klasifikaci, vycházející z dílčí klasifikace separovaných elektrod. Dosáhla jsem poměrně vysoké úspěšnosti klasifikace, v případě vybrání testovacího záznamu ze vzorových dat EEG1 dosahovala úspěšnost v průměru 91%, ze vzorových dat EEG2 86%, z EEG3 75% a z EEG4 72%. Subjekt s3 dosahoval jako jediný relativně nízké úspěšnosti klasifikace, což může být způsobeno tím, že někteří lidé na určitou stimulaci nereagují, případně reagují jen velmi nepatrně.

Po zpracování a vyhodnocení dosažených výsledků lze konstatovat, že věk subjektu ani pohlaví nemá žádný zásadní vliv na klasifikaci záznamů.

Tuto diplomovou práci by bylo možné v budoucnosti dále rozšířit a vylepšit tak proces klasifikace EEG záznamů. Bylo by možné upravit současnou implementaci tak, aby klasifikace probíhala online. Výsledkem by tak bylo zařazení záznamu do odpovídající klasifikační třídy v reálném čase.

# **Zkratky**

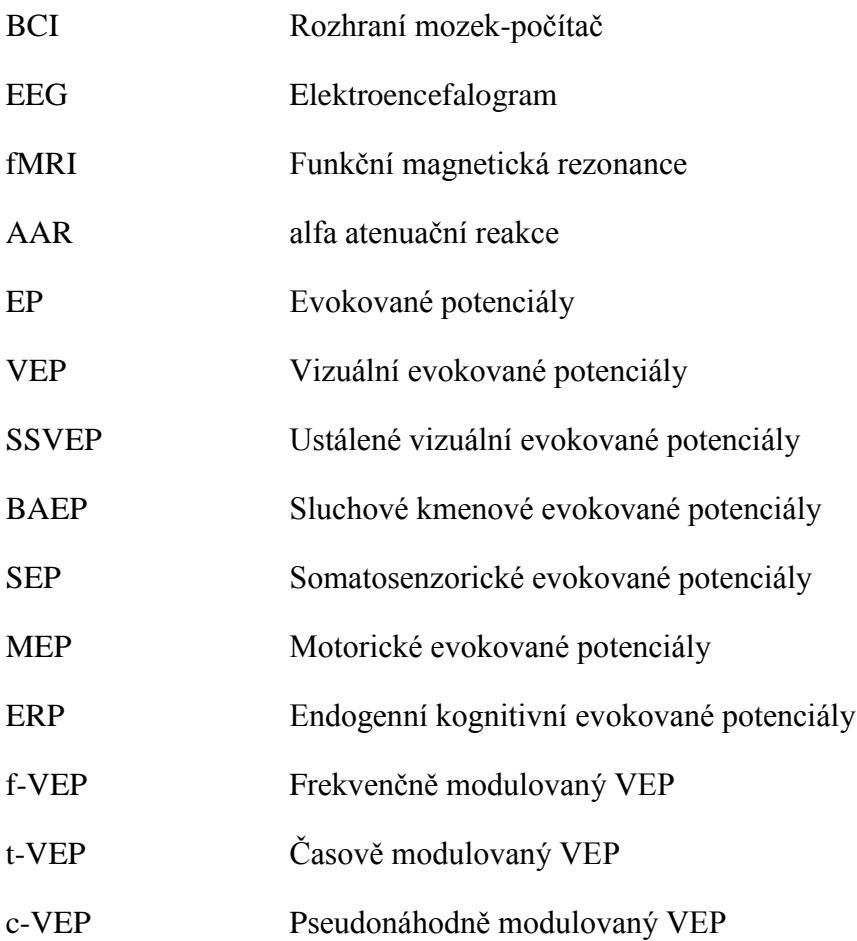

# **Seznam obrázků**

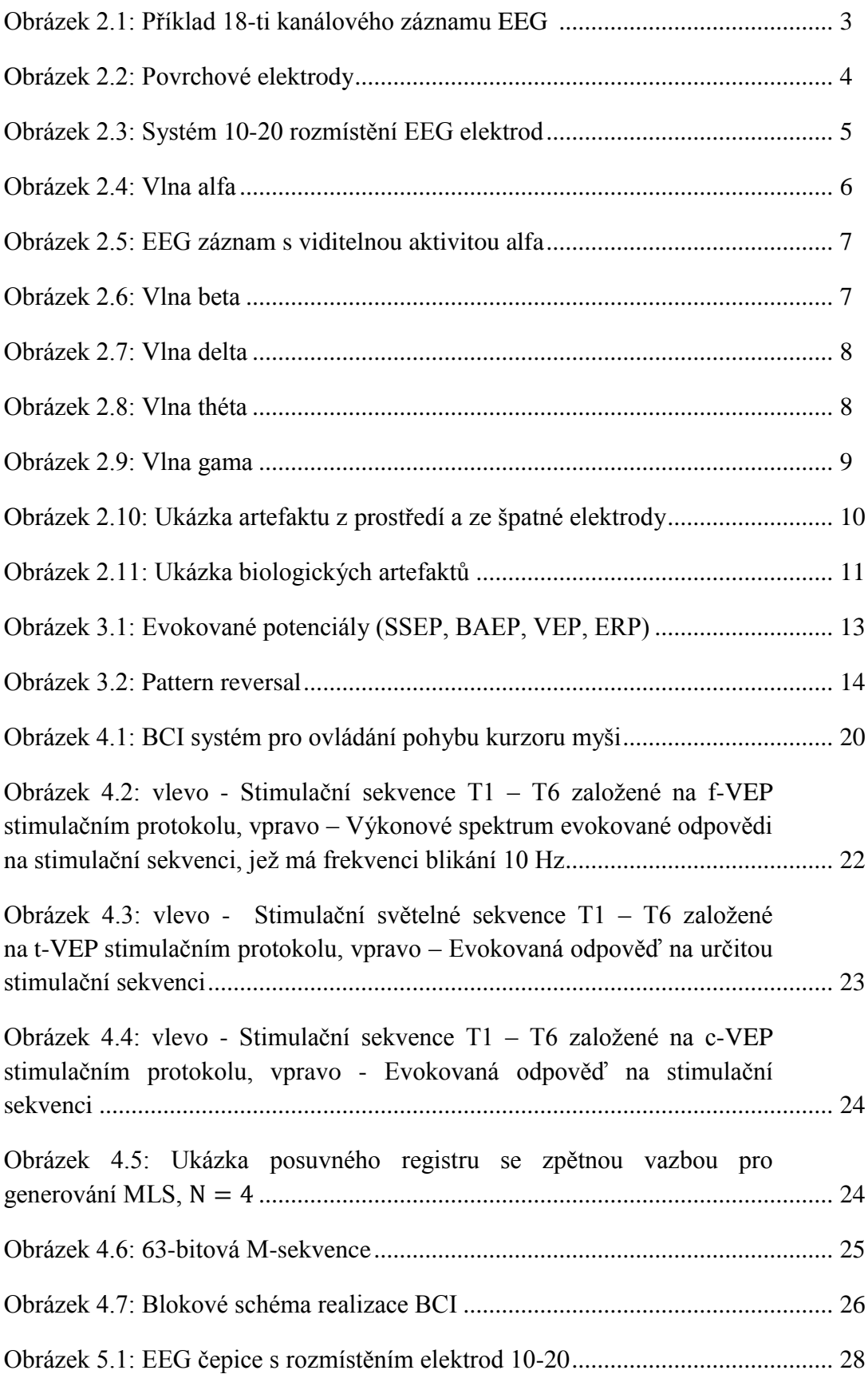

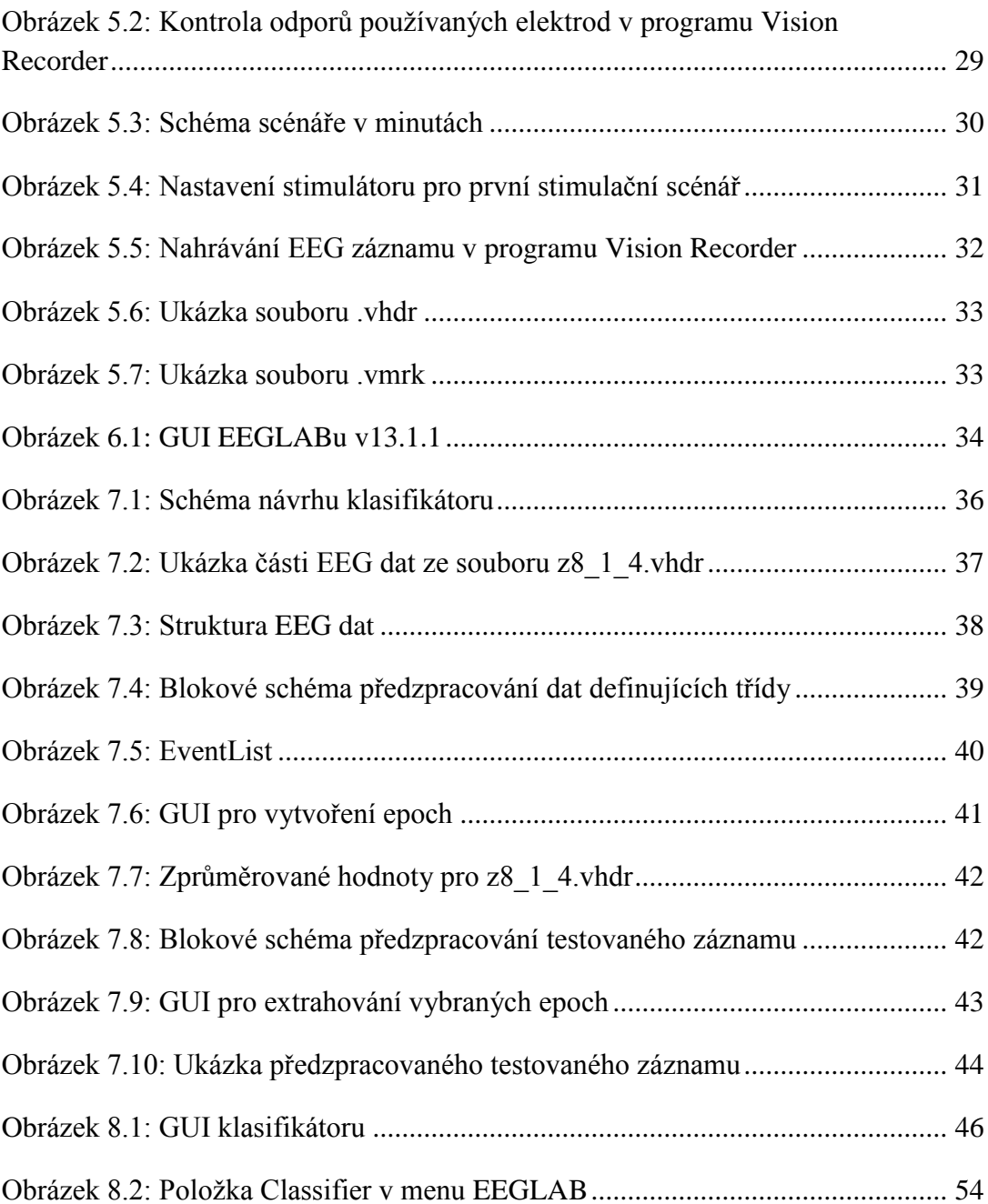

# **Seznam literatury**

- [1] BEDNAŘÍK, J. A KOLEKTIV. *Učebnice obecné neurologie.* Brno 2013, ISBN 978- 80-210-3309-2.
- [2] KLEČKOVÁ, E. *Bakalářská práce. Metody analýzy EEG záznamů obsahujících vizuální evokované potenciály (SSVEP).* Plzeň 2014, ZČU, Fakulta aplikovaných věd, Katedra informatiky a výpočetní techniky.
- [3] SEIDL, Z. OBENBERGER, J. *Neurologie pro studium i praxi*. Praha, 2004. ISBN 80-247-0623-7.
- [4] KAŇOVSKÝ, P. HERZIG, R. A KOLEKTIV. *Obecná neurologie*. Burešová, J. *Elektroencefalografie*. Olomouc, 2007. ISBN 978-80-244-1663-2.
- [5] KAŇOVSKÝ, P. HERZIG, R. A KOLEKTIV. *Obecná neurologie*. Nestrašil, I. *Evokované potenciály*. Olomouc, 2007. ISBN 978-80-244-1663-2.
- [6] VOJTĚCH, Z. A KOLEKTIV. *Atlas elektroencefalografie dospělých*. Praha, 2005. ISBN 80-7254-704-6.
- [7] MORÁŇ, M. *Praktická elektroencefalografie*. Brno, 1995. ISBN 80-7013-203-5.
- [8] KAŇOVSKÝ, P. DUFEK, J. *Evokované potenciály v klinické praxi*. Brno, 2000. ISBN 80-7013-306-6.
- [9] URBÁNEK, K. A KOLEKTIV. *Vyšetřovací metody v neurologii*. Olomouc, 2002. ISBN 80-244-0501-6.
- [10] MORÁŇ, M. *Praktická elektroencefalografie*. Žondra, B. *Elektroencefalografie*. Brno, 1995. ISBN 80-7013-203-5.
- [11] CIGÁNEK, L. *Evokované potenciály a ich využitie v klinickej praxi*. Bratislava, 1991. ISBN 80-217-0354-7.
- [12] LUCK, S. J. *An Introduction to the Event-Related Potential Technique*. The MIT Press, 2005. ISBN 0-262-62196-7.
- [13] ZHU, D. BIEGER, J. MOLINA, G. AARTS, R. A survey of Stimulation Methods Used in SSVEP – Based BCIs [online]. [cit. 12. března 2016]. Dostupné z: <<http://www.hindawi.com/journals/cin/2010/702357/>>.
- [14] SANGARI, A. *What is a brain computer interface (BCI)* [online]. [cit. 28. března 2016]. Dostupné z: <[http://www.boombud.com/what-is-a-brain-computer](http://www.boombud.com/what-is-a-brain-computer-interface-bci-part-3/)[interface-bci-part-3/](http://www.boombud.com/what-is-a-brain-computer-interface-bci-part-3/)>.
- [15] BIN, G. GAO, X. WANG, Y. HONG, B. GAO, S. *VEP-Based Brain-Computer Interfaces: Time, Frequency, and Code Modulations* [online]. [cit. 15. března 2016]. Dostupné z: <<http://sccn.ucsd.edu/~yijun/pdfs/IEEECIM09.pdf>>.
- [16] SÝKORA, M. *Disertační práce. Akustická měření pomocí hudebního signálu. MLS signály* [online]. [cit. 23. března 2016]. Dostupné z: [<https://otik.uk.zcu.cz/bitstream/handle/11025/14157/disp\\_msykora.pdf?seque](https://otik.uk.zcu.cz/bitstream/handle/11025/14157/disp_msykora.pdf?sequence=1) [nce=1](https://otik.uk.zcu.cz/bitstream/handle/11025/14157/disp_msykora.pdf?sequence=1)>.
- [17] Učebnice teorie rádiové komunikace. *Pseudonáhodné posloupnosti, m-sekvence* [online]. [cit. 23. března 2016]. Dostupné z: <[http://www.urel.feec.vutbr.cz/MTRK/?Rozprost%F8en%E9\\_spektrum%2C\\_CDM](http://www.urel.feec.vutbr.cz/MTRK/?Rozprost%F8en%E9_spektrum%2C_CDMA:Pseudon%E1hodn%E9_posloupnosti%2C_m-sekvence) [A:Pseudon%E1hodn%E9\\_posloupnosti%2C\\_m-sekvence](http://www.urel.feec.vutbr.cz/MTRK/?Rozprost%F8en%E9_spektrum%2C_CDMA:Pseudon%E1hodn%E9_posloupnosti%2C_m-sekvence)>.
- [18] HVARING, F. ULLTVEIT-MOE, A. *A Comparsion of Visual Evoked Potential (VEP)-Based Methods for the Low-Cost Emotiv EPOC Neuroheadset. Implementing techniques for VEP-based BCIs* [online]. [cit. 29. března 2016]. Dostupné z: <<http://www.diva-portal.org/smash/get/diva2:751718/FULLTEXT01.pdf>>.
- [19] HOVORKA, J. NEŽÁDAL, T. BAJAČEK, M. *EEG abnormita*. Praha, 2006. ISBN 80-7345-093-3.
- [20] BALEK, B. *Elektrické biosignály lidského těla měřené ISESem* [online]. [cit. 8. března 2016]. Dostupné z: <http://vnuf.cz/sbornik/prispevky/pdf/16-01-Balek\_B.pdf>.
- [21] Povrchové EEG elektrody [online]. [cit. 7. února 2016]. Dostupné z: <http://www.medicalexpo.com/medical-manufacturer/eeg-electrode-12694.html >.
- [22] JENKINS, S. BROWN, R. RUTTERFORD, N. *Comparing Thermographic, EEG, and Subjective Measures of Affective Experience During Simulated Product Interactions* [online]. [cit. 8. února 2016]. Dostupné z: <http://www.ijdesign.org/ojs/index.php/IJDesign/article/view/564/260>.
- [23] SUDHAKARAN, S. *Motion and the Frame Rate of the Human Eye* [online]. [cit. 15. března 2016]. Dostupné z: [<http://wolfcrow.com/blog/notes-by-dr](http://wolfcrow.com/blog/notes-by-dr-optoglass-motion-and-the-frame-rate-of-the-human-eye/)[optoglass-motion-and-the-frame-rate-of-the-human-eye/>](http://wolfcrow.com/blog/notes-by-dr-optoglass-motion-and-the-frame-rate-of-the-human-eye/).
- [24] GERLA, V. *EEG artefakty a jejich rozdělení* [online]. [cit. 20. března 2016]. Dostupné z: <[http://zivotni-energie.cz/eeg-artefakty-a-jejich-rozdeleni.html>](http://zivotni-energie.cz/eeg-artefakty-a-jejich-rozdeleni.html).
- [25] NAKAO, M. BARSKY, A. *Clinical application of somatosensory amplification in psychosomatic medicine* [online]. [cit. 21. března 2016]. Dostupné z: <[http://www.bpsmedicine.com/content/1/1/17>](http://www.bpsmedicine.com/content/1/1/17).
- [26] HE, B. *Neural Engineering*. Minneapolis, 2013. ISBN 978-1-4614-5226-3
- [27] Wikipedia. *Maximum length sequence* [online]. [cit. 23. března 2016]. Dostupné z: <https://en.wikipedia.org/wiki/Maximum\_length\_sequence>.
- [28] Alien technik s.r.o. EEG čepice s párem ušních elektrod [online]. [cit. 12. dubna 2016]. Dostupné z: <[http://eportal.alien.cz/index.php?page=shop.product\\_details&flypage=flypage.tpl](http://eportal.alien.cz/index.php?page=shop.product_details&flypage=flypage.tpl&product_id=333&category_id=113120&option=com_virtuemart&Itemid=1&lang=cs) [&product\\_id=333&category\\_id=113120&option=com\\_virtuemart&Itemid=1&lang=c](http://eportal.alien.cz/index.php?page=shop.product_details&flypage=flypage.tpl&product_id=333&category_id=113120&option=com_virtuemart&Itemid=1&lang=cs)  $s$ .
- [29] VINTHER, M. *AEP analysis in EEG from schizophrenic patients using PCA* [online]. [cit. 18. února 2016]. Dostupné z: < http://www.logicnet.dk/reports/EEG/EEG.htm>.
# **Obsah CD**

- Naměřená data
- $\bullet$  EEGLAB v13.1.1
- ERPLAB-5.0.0.0
- Zdrojové kódy (*GUI.m*, *GUI.fig*, *eegplugin\_classifier.m)*
- List událostí (*eventlist\_po.txt*)
- Diplomova\_prace\_Kleckova.docx
- Diplomova\_prace\_Kleckova.pdf
- Výstupní textové soubory
- Tabulky výsledků
- Poster

## **Příloha A**

## **Uživatelská příručka**

### **A.1 Instalace EEGLABu**

EEGLAB lze spustit v Matlabu v5 a vyšší (doporučená je verze 7) v systémech Linux, Unix, Windows i Mac OS X.

Instalace pro Windows:

- 1) Je nutné stažený EEGLAB rozbalit.
- 2) Pro používání EEGLABu se k němu v Matlabu musí nastavit cesta:

*File > Set path > Add Folder..*

a následně se zvolená cesta uloží pomocí *Save* (viz obrázek 6.1).

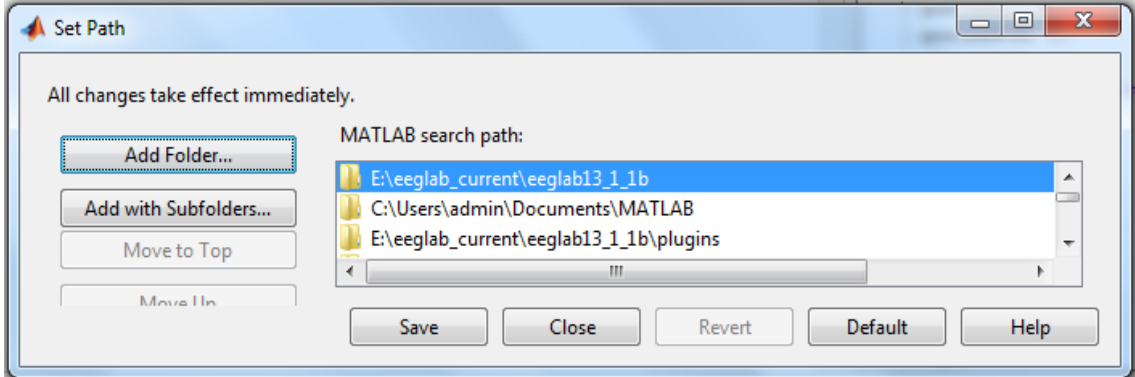

*Obrázek B.1: Nastavení cesty k adresáři EEGLABu*

3) Zadáním příkazu *>>eeglab* do příkazového řádku Matlabu se EEGLAB spustí. Pokud ne, tak s největší pravděpodobností byla nastavena nesprávná cesta k adresáři EEGLABu. Doporučuji nastavit cestu znovu.

### **A.2 Instalace ERPLABu**

Před zavedením ERPLABu je potřeba ujistit se, že není spuštěný EEGLAB. Poté se stažený a rozbalený ERPLAB umístí do složky s pluginy pro EEGLAB.

#### **A.3 Základní ovládání klasifikátoru**

Po spuštění EEGLABu se objeví GUI. V jeho základním menu je dostupná položka *Classifier*. Klasifikátor spustíme výběrem položky *Classifier\_GUI*. Otevře se GUI naimplementovaného klasifikátoru.

Jako první se načítají čtyři EEG záznamy, které reprezentují klasifikační třídy. Načítají se hlavičkové soubory s příponou vhdr.

Po načtení vzorových dat pro jednotlivé třídy si uživatel vybere, zda chce atributy pro předzpracování těchto záznamů vybírat ručně nebo dá přednost předdefinovaným hodnotám. Dále se vybere elektroda, pro kterou bude probíhat předzpracování a i následná vlastní klasifikace. Postupně se předzpracují všechny vzorová data prostřednictvím tlačítka *Předzpracuj data*. Předpracované záznamy EEG1 – EEG4 lze vizualizovat zaškrtnutím tlačítka *Vizualizace*.

Jako další se vybere, zda u záznamu, který chce uživatel klasifikovat, chce zadávat atributy pro předzpracování ručně nebo použije přednastavené hodnoty. Dále si zvolí, zda chce klasifikovat postupně 110 epoch a korelační koeficienty uložit do textového výstupu nebo zda chce klasifikovat pouze epochu 102 a zobrazit tak korelační koeficienty do tabulky v GUI. (Tuto možnost je umožněno měnit nezávisle na předzpracování nebo novém načítání dat). Pro načtení a předzpracování záznamu je jednotné tlačítko *Vyber a předzpracuj*. Předpracovaný záznam, který se má klasifikovat, lze vizualizovat zaškrtnutím tlačítka *Vizualizace*.

Poté co má uživatel předzpracovaná vzorová data pro klasifikační třídy i testovací data je možné zahájit samotnou klasifikaci tlačítkem *Klasifikuj!*.

Vzorová data EEG1 – EEG4 není nutné načítat během každé klasifikace znovu (pokud se třídy nemění). Při změně elektrody je ovšem nezbytně nutné provést obě předzpracování, u vzorových dat i u testovacího záznamu (u testovacího záznamu společně s jeho načtením).

Výsledky se liší na základě vybrané možnosti klasifikace 1 nebo 102 epoch, v obou případech se v GUI zobrazí výsledná klasifikační třída pro zařazení záznamu.

## **Příloha B**

## **Podmínky účasti v projektu**

## **B.1 Podmínky účasti v projektu s názvem "Měření mozkové aktivity"**

#### **Popis projektu**

Cílem projektu "MĚŘENÍ MOZKOVÉ AKTIVITY" (dále jen "projekt") je zjištění změn mozkové aktivity člověka zejména v situacích, které vyžadují soustředění (řešení logických problémů, počítání, hraní her), kreativní činnost (sestavování stavebnic, kreslení obrázků), činnost vyžadují využití paměti (zapamatování si určitých věcí a následné odpovědi na otázky) nebo zjištění změn mozkové aktivity v případech, kdy je člověk blízko spánku (polospánku).

Dalším cílem projektu je srovnání vlivu některých faktorů, jako je např. alkohol, únava nebo stres na výkon výše uvedených činností. Zároveň s EEG měřením je možné provádět i další měření biosenzory (měření EKG, měření tělesné teploty, měření vodivosti kůže, akcelerace, měření okysličení krve, měření krevního tlaku, EMG a měření dechové frekvence) a vyhodnocovat naměřená data v závislosti na uvedených faktorech. Měření EKG, měření tělesné teploty, měření vodivosti kůže, akcelerace, měření okysličení krve, měření krevního tlaku, EMG a měření dechové frekvence jsou dobrovolná a můžou být měřenou osobou odmítnuta. V případě zamítnutí se bude provádět pouze měření EEG aktivity.

Předmětná měření budou prováděna na osobě, která po splnění těchto podmínek účasti v projektu podstoupí samotné měření mozkové aktivity.

Veškeré přístroje, vybavení, včetně příslušenství a materiál jsou běžně používány ve zdravotnictví.

#### **Průběh měření**

Měření mozkové aktivity proběhne podle následujícího postupu:

- a. Osoba je detailně seznámena s průběhem měření a je jí vysvětleno to, co se od ní očekává
- b. Osobě se nasadí EEG čepice a namaže se vodivým gelem
- c. Zároveň s měřením EEG je možné měřit EKG, tělesnou teplotu, vodivost kůže, akceleraci, okysličení krve, krevní tlak, EMG a dechovou frekvenci. Pokud osoba s měřením EKG, tělesné teploty, měření vodivosti kůže, akcelerace, měření okysličení krve, měření krevního tlaku, EMG a dechové frekvence souhlasí, provede se umístění biosenzorů na tělo testovaného subjektu.
- d. Zkontroluje se vodivost elektrod a správné umístění biosenzorů
- e. Proběhne připojení EEG čepice, biosenzorů, referenční a zemnící elektrody na EEG přístroj (přístroj je napájen baterií o napětí 3 V)
- f. Spustí se program na počítači a osoba je vyzvána, aby odpověděla na otázky týkající se zdravotního stavu, psychického stavu a návyků. Rozsah otázek je uveden v příloze, která je nedílnou součástí tohoto poučení
- g. Poté se spustí program, který zobrazuje pokyny, které má osoba vykonávat (otevírání/zavírání očí, hluboké dýchání) a další pokyny související se zjištěním mozkové aktivity (početní příklad, otázky, hraní her, řešení úloh)
- h. Získané údaje budou uloženy do lokální databáze nebo uloženy na internetové stránky; k uvedeným databázím budou mít přístup pouze oprávněné osoby podílející se na řešení projektu, přičemž údaje budou v databázích standardně zabezpečeny heslem, krytováním a/nebo anonymizací
- i. Osoba je v průběhu měření zaznamenávána videokamerou, přičemž záznam je spolu s naměřenými údaji ukládán; se souhlasem je osoba též vyfocena
- j. Po skončení měření jsou osobě poskytnuty základní hygienické pomůcky

#### **Podmínky účasti v projektu**

- a. Účast osoby v projektu je dobrovolná
- b. Projektu se může zúčastnit výhradně osoba, která je starší 18 let
- c. Osoba prohlásí, že jí není známa žádná skutečnost, která by mohla mít vliv na změnu jejího zdravotního stavu
- d. Osoba podepíše tyto podmínky účasti v projektu

#### **Prohlášení**

Podpisem těchto podmínek účasti v projektu prohlašuji, že jsem se detailně seznámil s těmito podmínkami účasti v projektu, a že jim rozumím. Podpisem těchto podmínek účasti v projektu prohlašuji, že mi nejsou známy žádné skutečnosti, které by moji účast v projektu znemožňovaly nebo omezovaly, zejména si pak nejsem vědom žádných omezení souvisejících s mým celkovým zdravotním nebo psychickým stavem. Podpisem těchto podmínek účasti v projektu prohlašuji, že jsem si vědom skutečnosti, že účast v projektu úzce souvisí s mým aktuálním

zdravotním a psychickým stavem a jsem si vědom též toho, že uvedení nepravdivých, neúplných nebo nesprávných informací, týkajících se zejména mého zdravotního nebo psychického stavu může mít na tento zdravotní nebo psychický stav vliv. Podpisem těchto podmínek účasti v projektu prohlašuji, že jsem před započetím měření nepožil alkohol ani nejsem pod vlivem návykových nebo psychotropních látek, zejména drog.

#### **Souhlas se zpracováním osobních údajů**

Podpisem těchto podmínek účasti v projektu uděluji ve smyslu zákona č. 101/2000Sb., o ochraně osobních údajů a o změně některých zákonů, ve znění pozdějších předpisů Západočeské univerzitě v Plzni a Fakultní nemocnici Plzeň po poučení o svých právech výslovný souhlas se zpracováním osobních a citlivých údajů v rozsahu těchto podmínek účasti v projektu, včetně přílohy, která je nedílnou součástí tohoto poučení, za účelem realizace a následného vyhodnocení projektu. Tento souhlas uděluji na dobu realizace projektu a následně po dobu ...5... let po jeho skončení. Jsem si vědom(a) toho, že poskytnutí osobních a citlivých údajů je dobrovolné, a že souhlas se zpracováním osobních nebo citlivých údajů mohu kdykoli odvolat.

V Plzni dne:

Souhlasím/nesouhlasím s měřením EKG

Souhlasím/nesouhlasím s měřením tělesné teploty

Souhlasím/nesouhlasím s měřením dechové frekvence

Souhlasím/nesouhlasím s měřením vodivosti kůže

Souhlasím/nesouhlasím s měřením akcelerace

Souhlasím/nesouhlasím s měřením okysličení krve

Souhlasím/nesouhlasím s měřením krevního tlaku

Souhlasím/nesouhlasím s měřením EMG

podpis účastníka v projektu

\_\_\_\_\_\_\_\_\_\_\_\_\_\_\_\_\_\_\_\_\_\_\_

## **B.2 Metadata**

#### **Informace o měřené osobě**

- Jméno
- Příjmení
- Pohlaví
- Datum narození
- Zdravotní stav
- Email
- Tel. Číslo
- Dosažené vzdělání
- Pravák/levák
- Výška
- Váha
- Komentář

#### **Informace o měřící osobě**

- Jméno
- Příjmení
- Email
- Tel. Číslo
- Dosažené vzdělání

#### **Informace o experimentu**

- Název projektu
- Popis
- Typ (EEG, ERP, EKG)
- Podtyp

#### **Informace o měření**

- Začátek
- Konec
- Datum
- Komentář

## **Informace o prostředí**

- Počasí
- Teplota v místnosti
- Vlhkost vzduchu
- Popis

### **Elektrody**

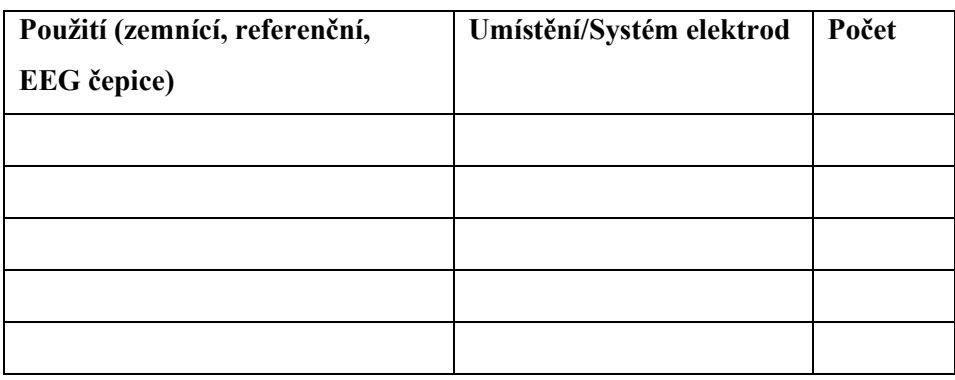

### **Sensory**

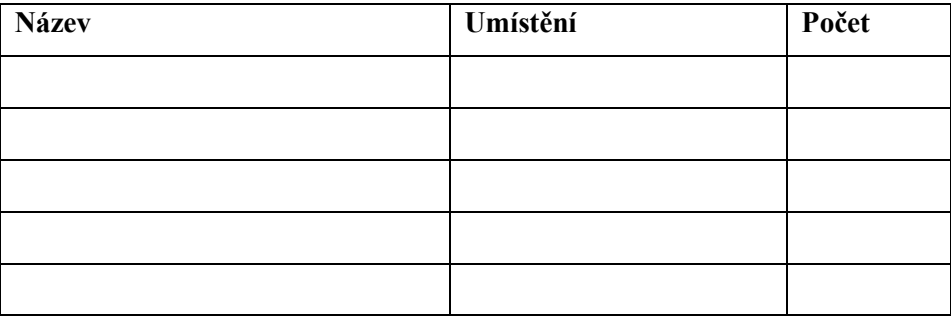

## **Stimulační protokol**

- Název
- Autor
- Email
- Tel. číslo
- Verze
- Popis
- Délka scénáře